# **Root DNSSEC KSK Ceremony 34**

#### Wednesday August 15, 2018

Root Zone KSK Operator Key Management Facility 1920 East Maple Avenue, El Segundo, CA 90245

This ceremony is executed in accordance to the DNSSEC Practice Statement for the Root Zone KSK Operator Version 4th Edition (2016-10-01)

#### **Abbreviations**

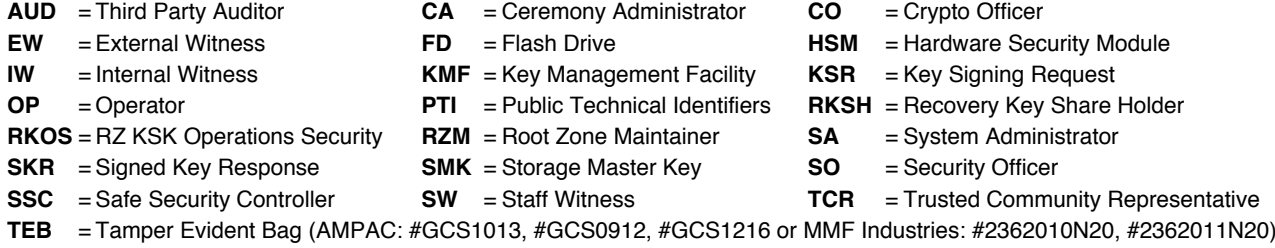

#### <span id="page-1-0"></span>**Participants**

Key Ceremony roles are described on <https://www.iana.org/help/key-ceremony-roles> **Instructions:** At the end of the ceremony, participants sign IW's script. IW records time of completion.

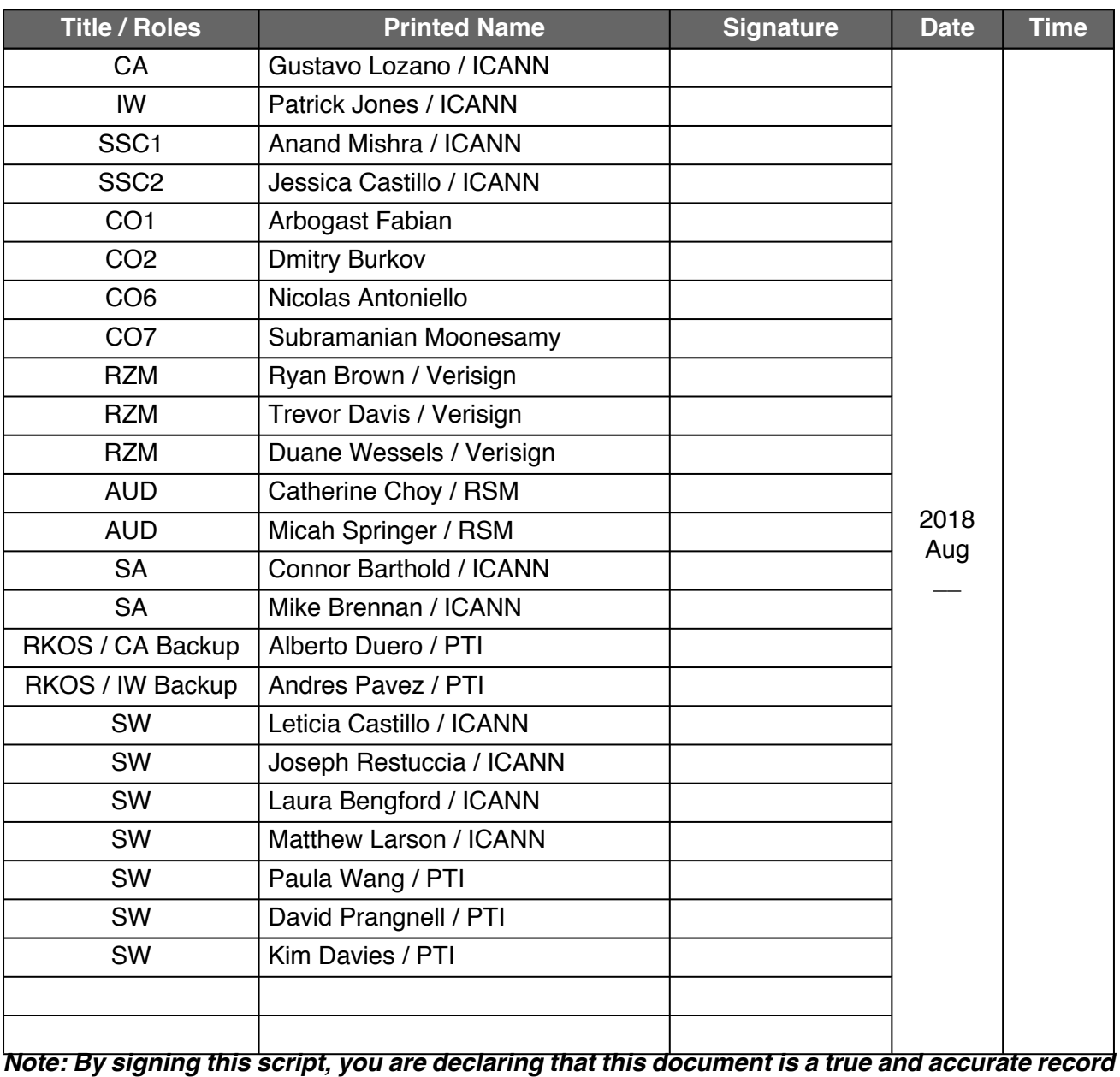

*of the Root DNSSEC KSK ceremony to the best of your knowledge.*

Note: The CA leads the ceremony. Only CAs, IWs or SAs can enter and escort other participants into the Ceremony room. Dual Occupancy is enforced. IW with CA or SA must remain inside the Ceremony room if participants are present in the room. CAs, IWs or SAs may escort participants out of the Ceremony room at the CA's discretion only if the Safe room is not occupied during ceremony. All participants are required to sign in and out of the Ceremony room using the visitor log. The SA starts filming before the participants enter the Ceremony room.

Some steps during the ceremony may require the participants to tell and/or confirm identifiers composed of numbers and letters. When spelling identifiers, the phonetic alphabet shown below must be used:

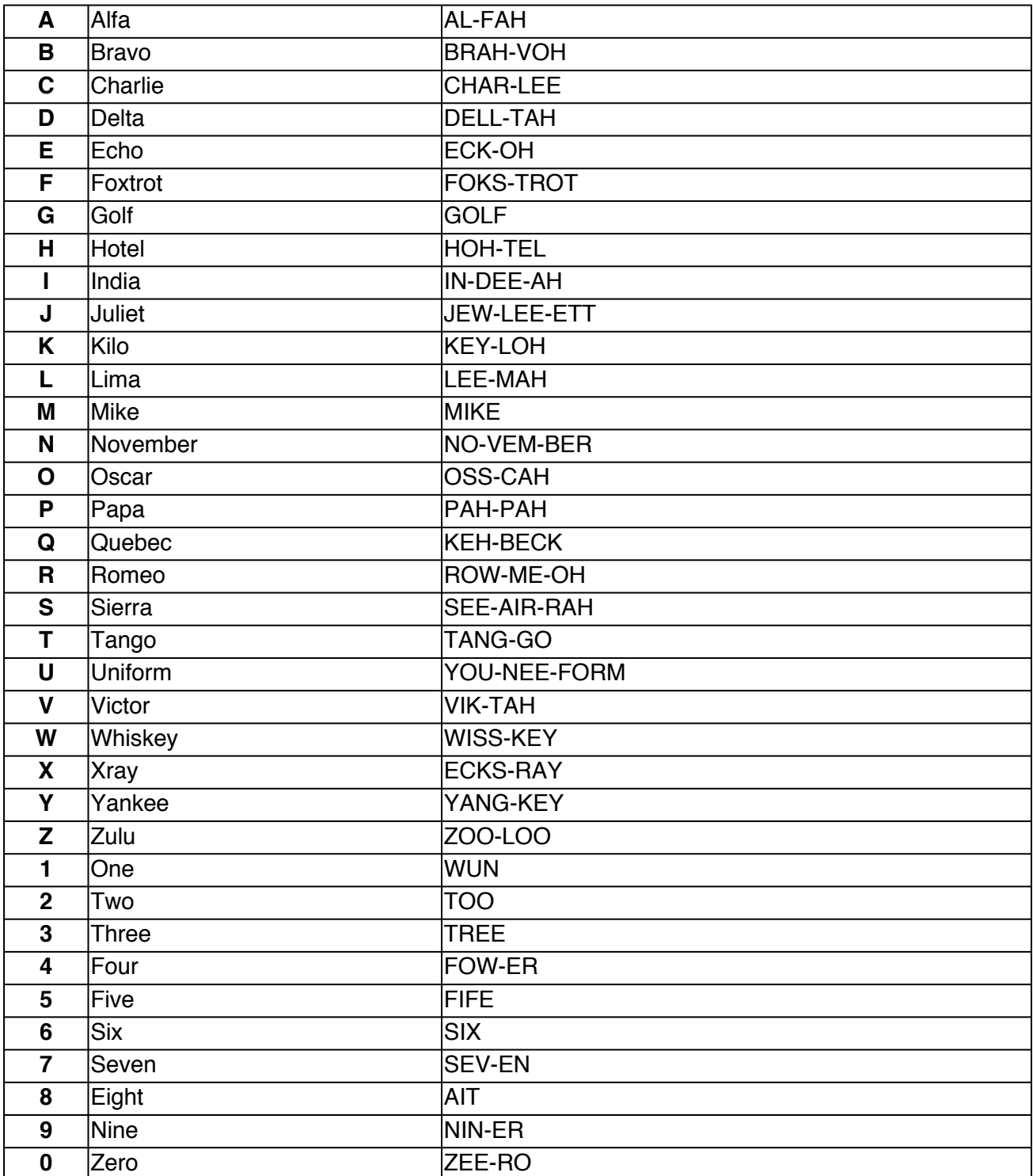

### **Act 1. Initiate Ceremony and Retrieve Equipment**

#### **Sign into the Key Ceremony Room**

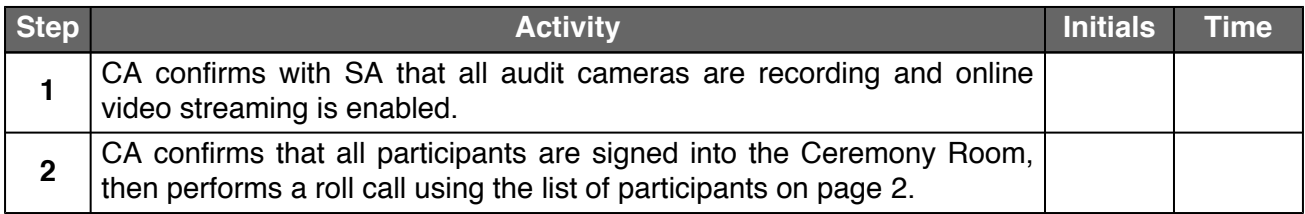

### **Emergency Evacuation Procedures and Electronics Policy**

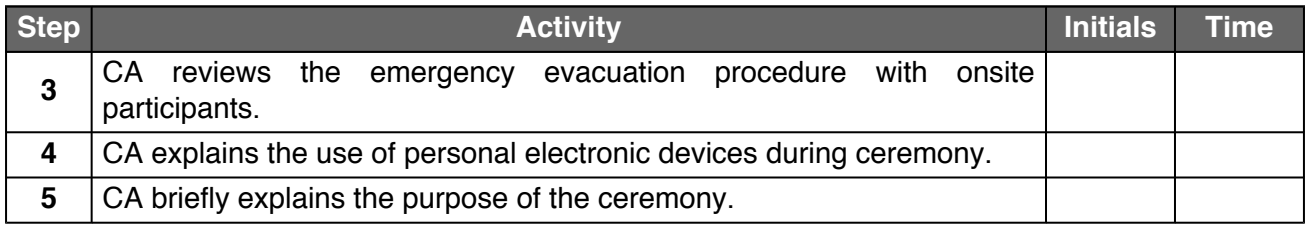

#### **Verify the Time and Date**

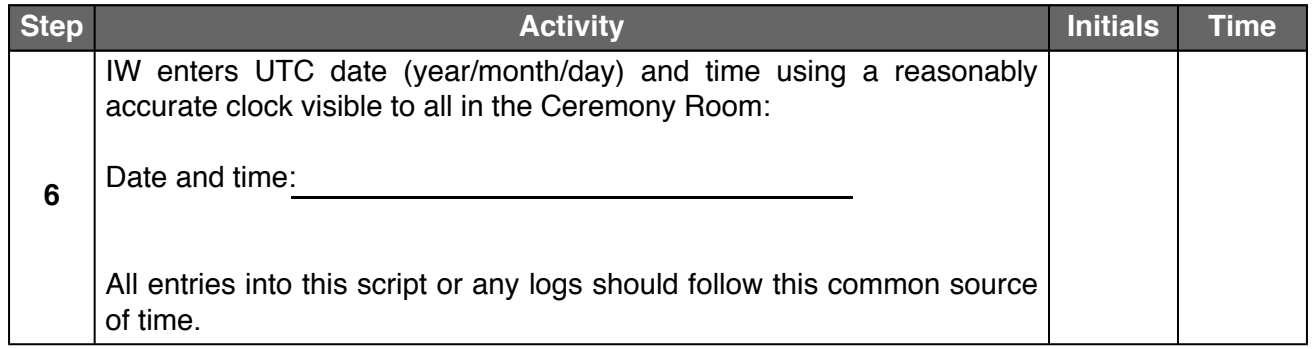

#### **Open the Credential Safe #2**

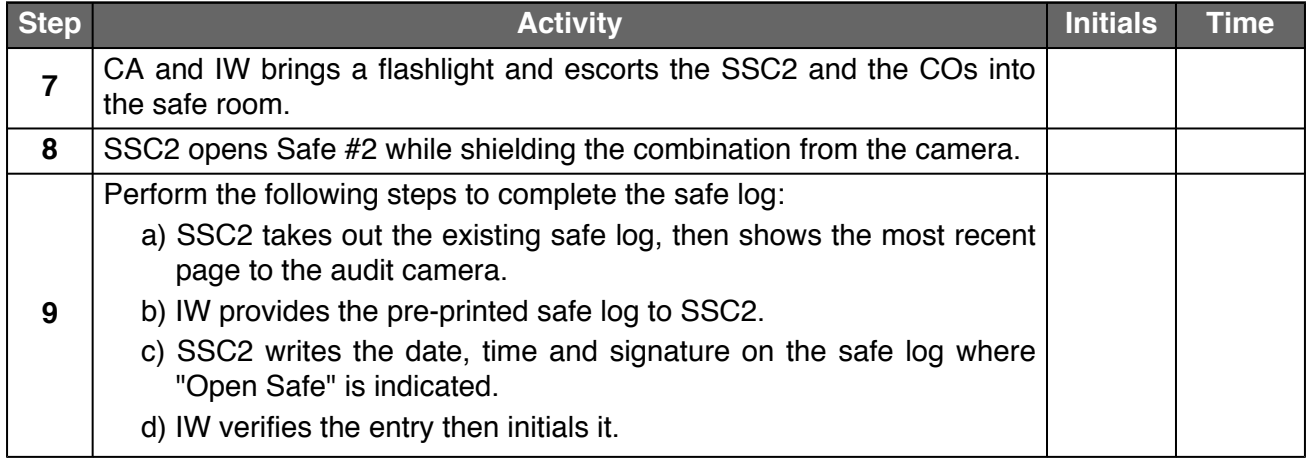

#### **COs Extract the Credentials From the Safe Deposit Boxes**

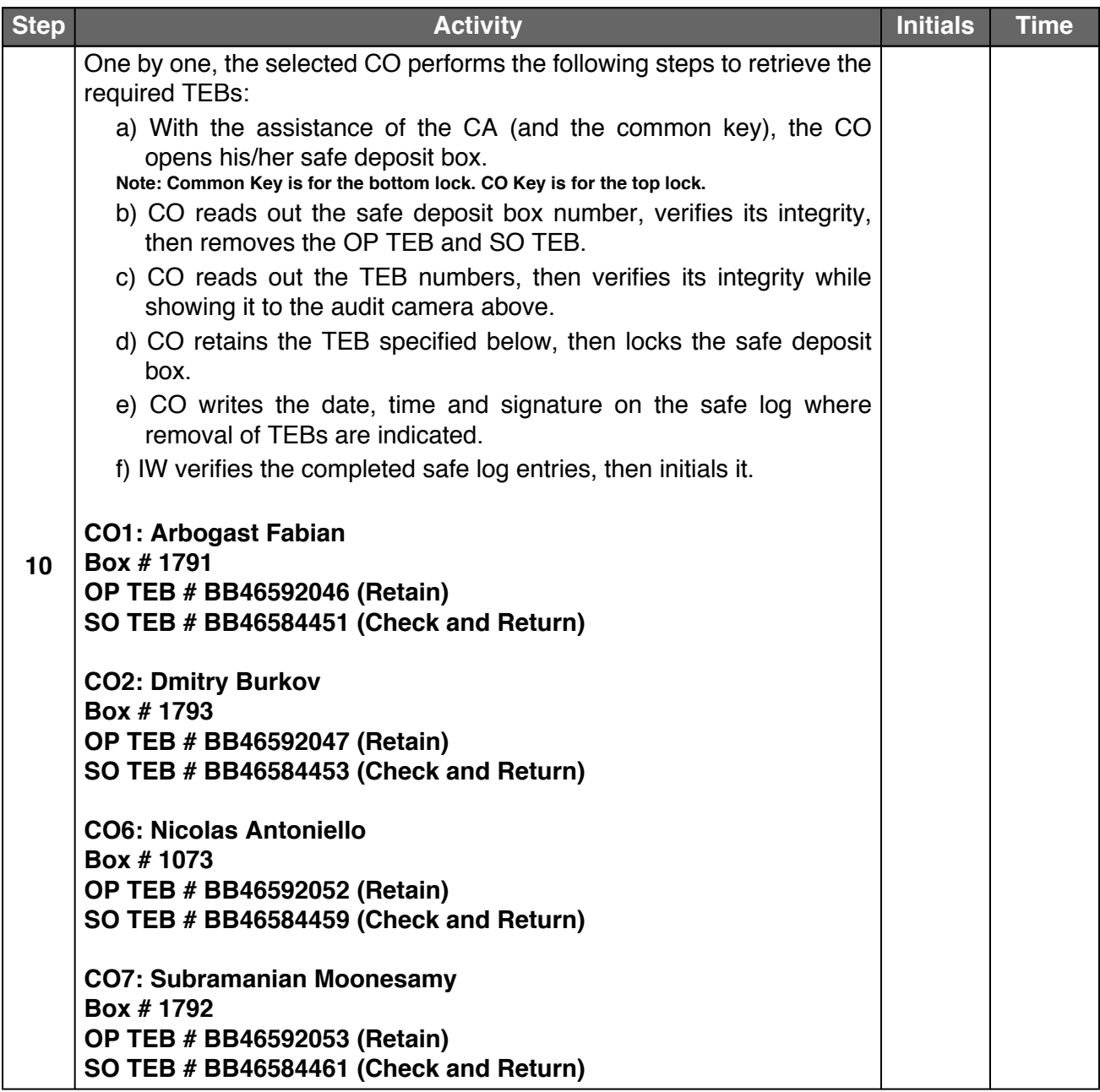

#### **Close the Credential Safe #2**

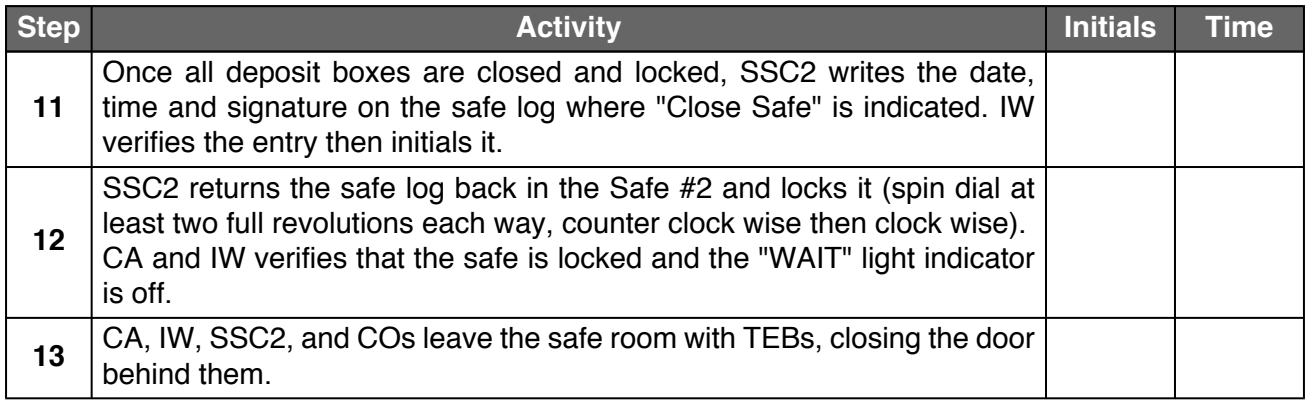

#### **Open Equipment Safe #1**

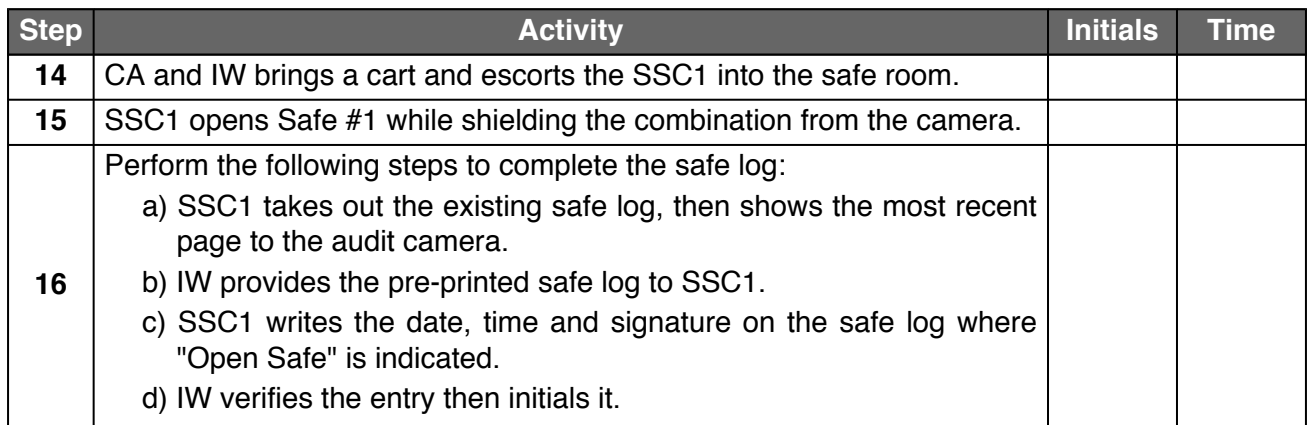

### **Remove the Equipment from Safe #1**

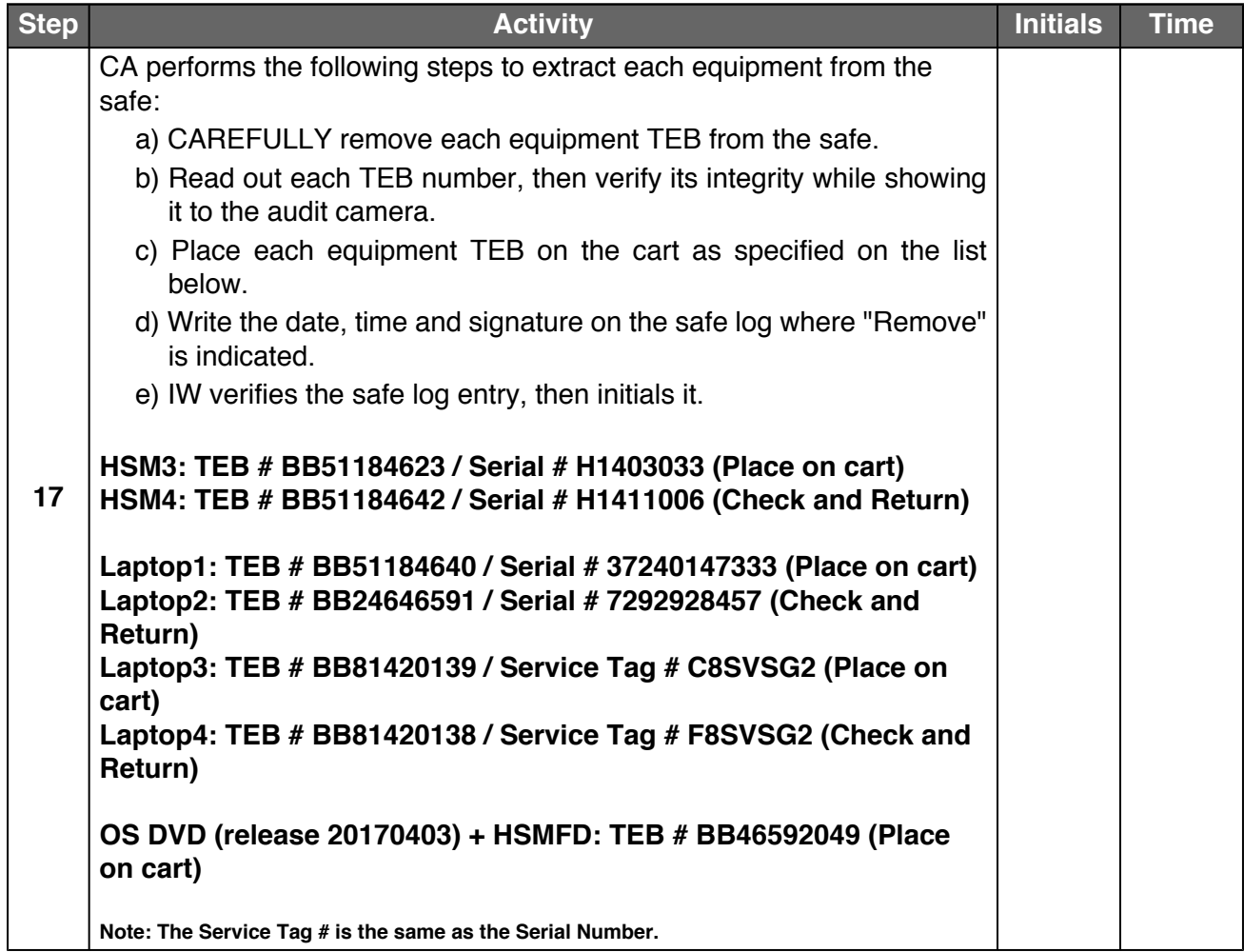

#### **Close the Equipment Safe #1 and exit the Safe Room**

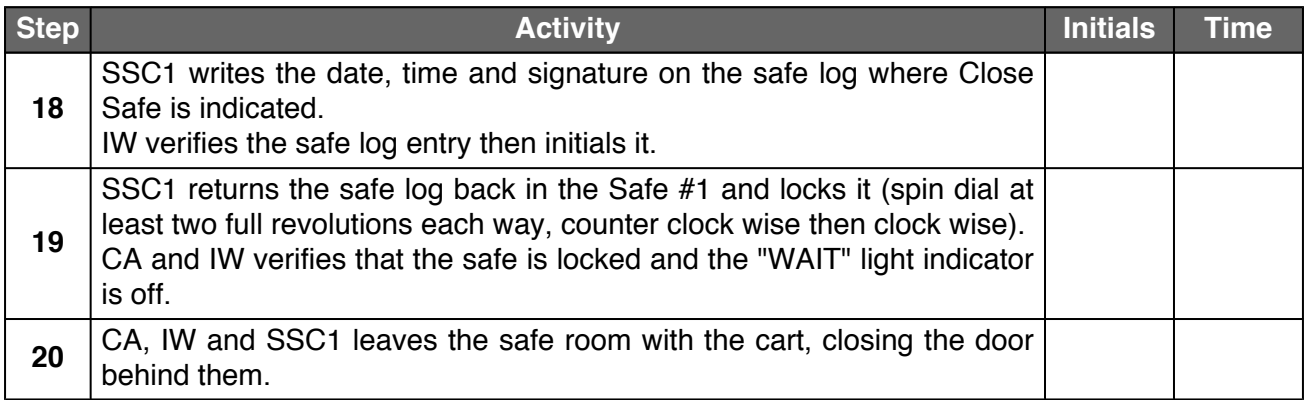

### **Act 2. OS DVD Acceptance Test**

### **Setup Equipment**

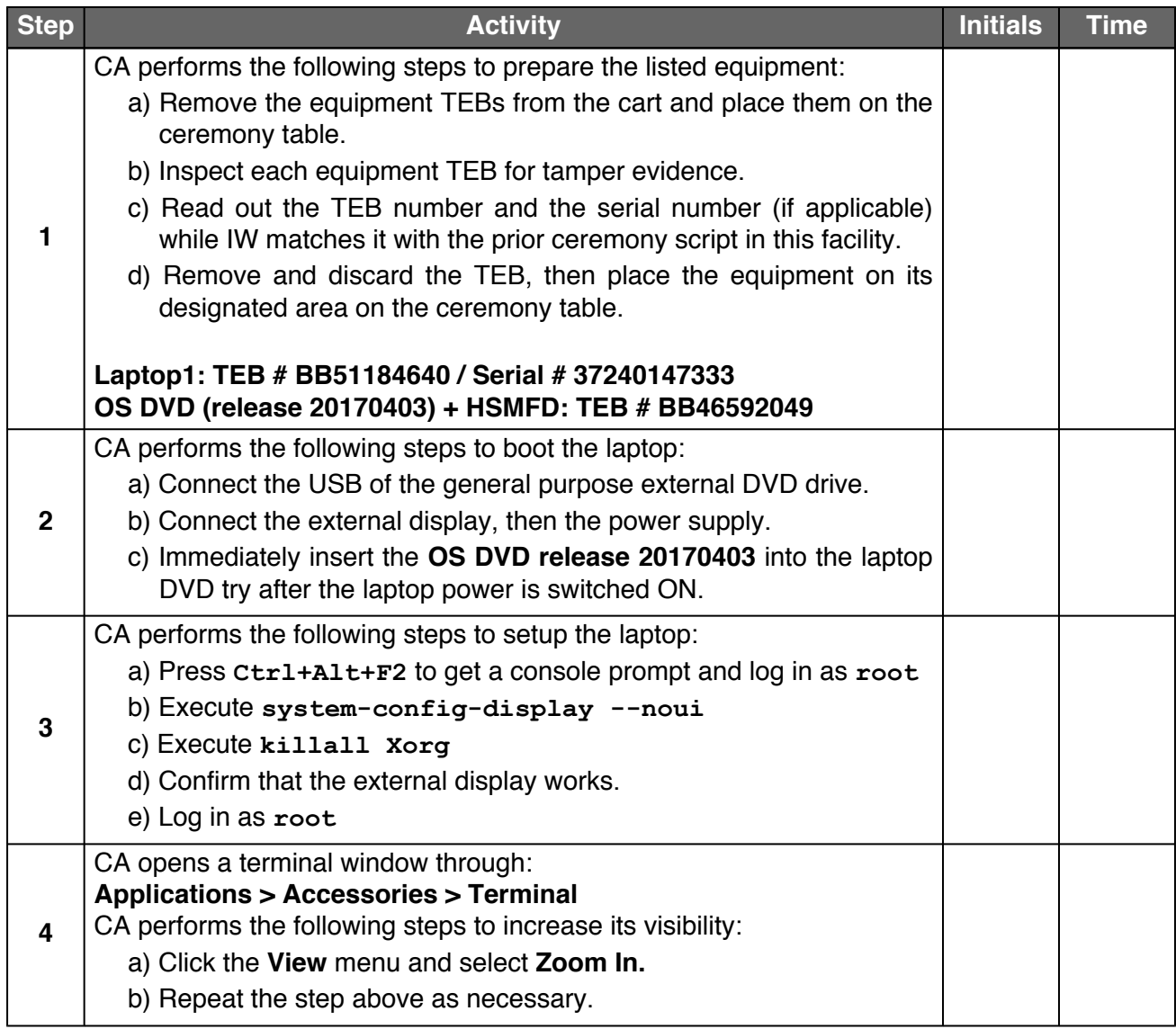

## **OS DVD Acceptance Test**

<span id="page-8-1"></span><span id="page-8-0"></span>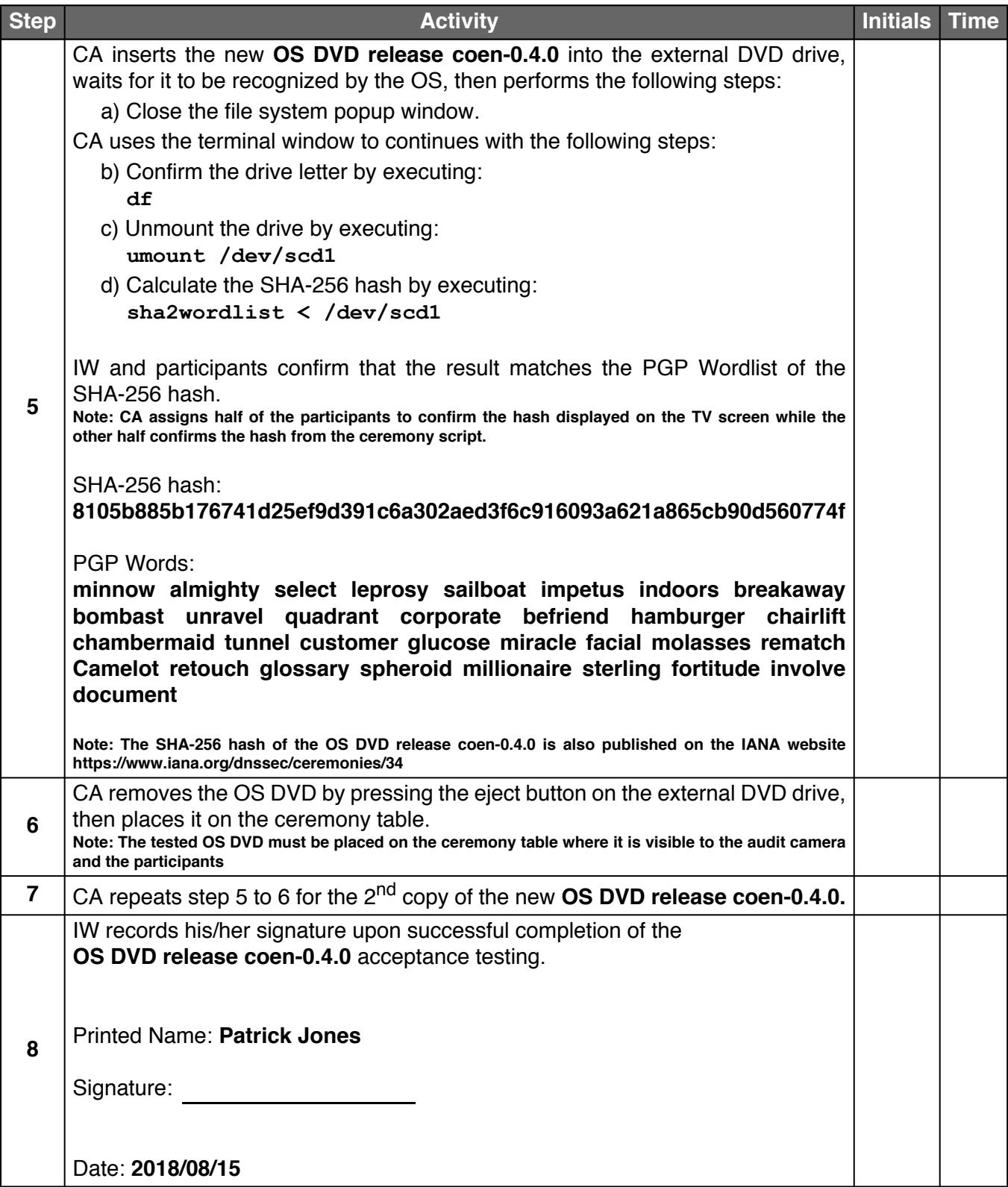

### **Return the OS DVDs and Laptop to TEB**

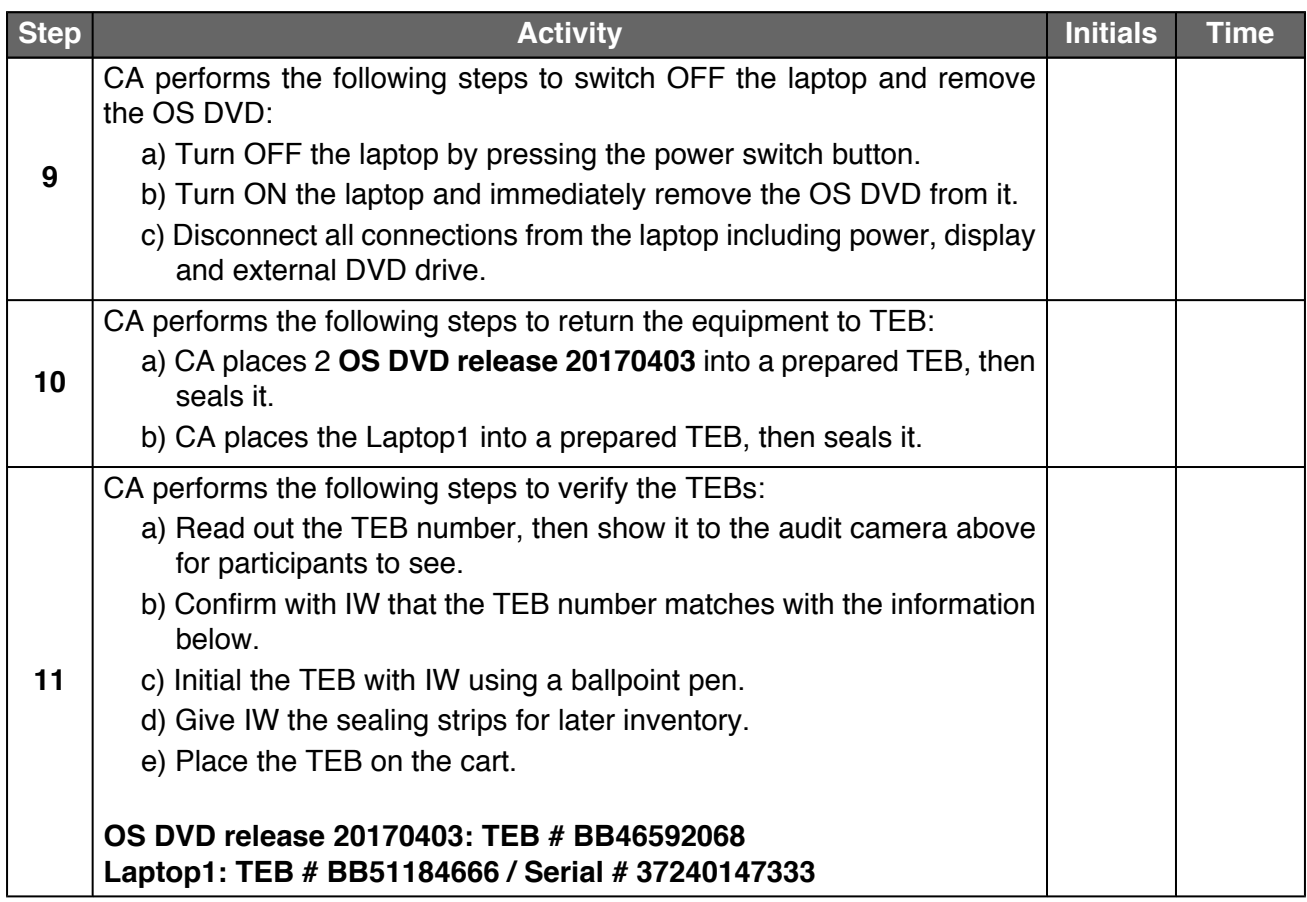

### **Act 3. Setup Equipment**

#### **Setup Laptop**

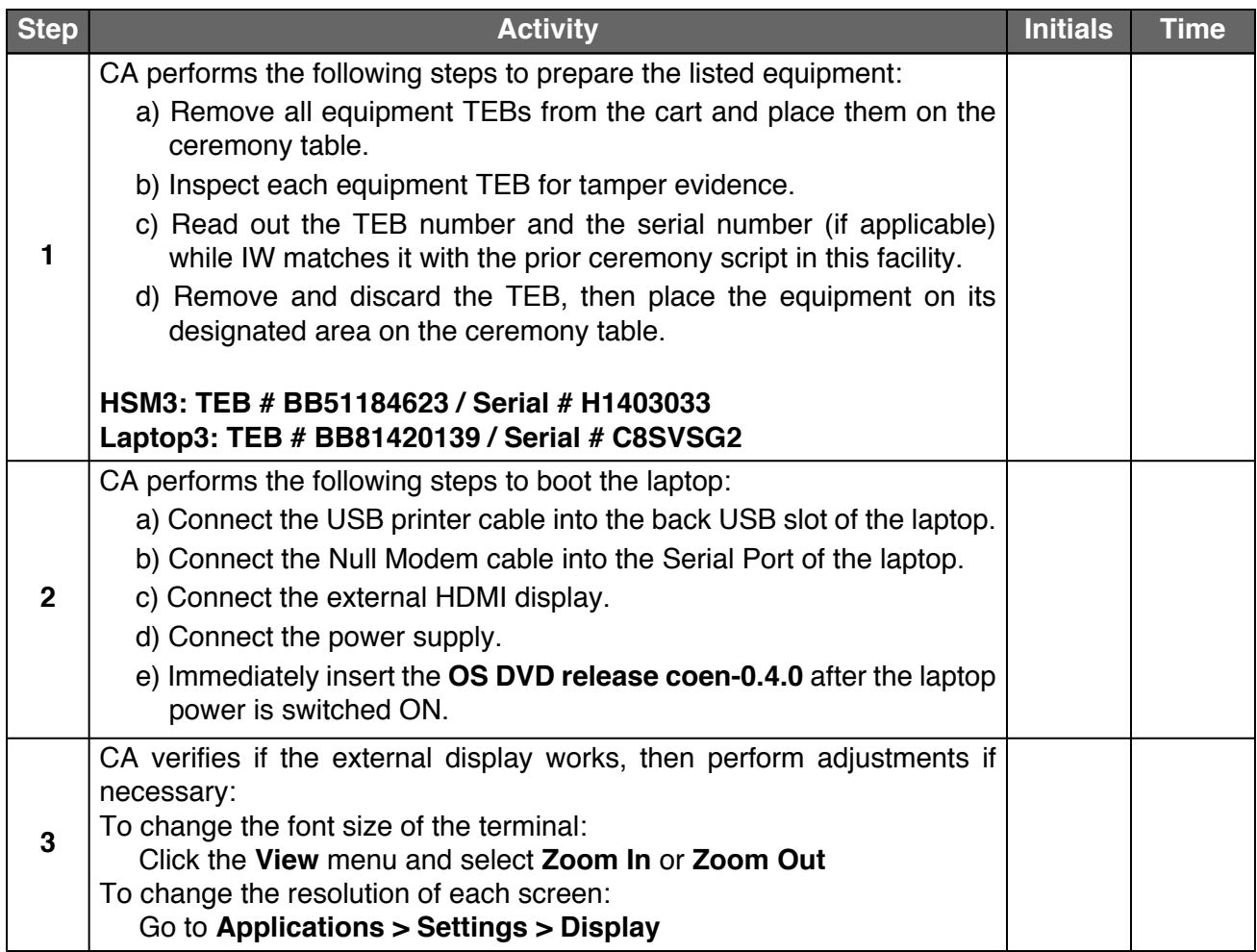

#### **Setup Printer**

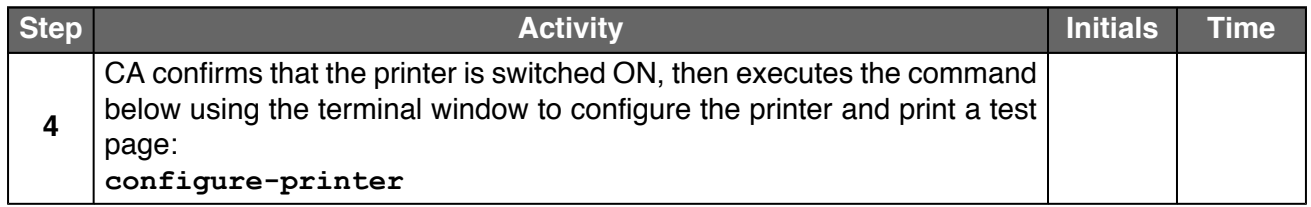

#### **Setup Date**

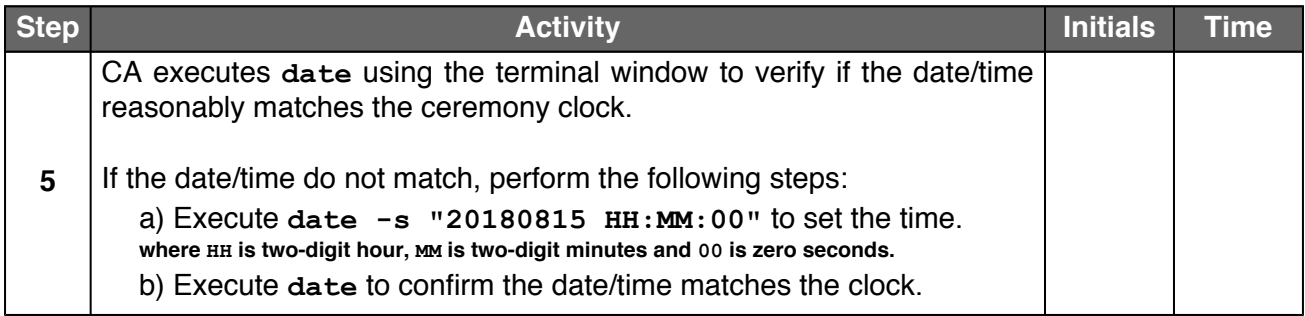

#### **Format and label the blank FD**

<span id="page-11-0"></span>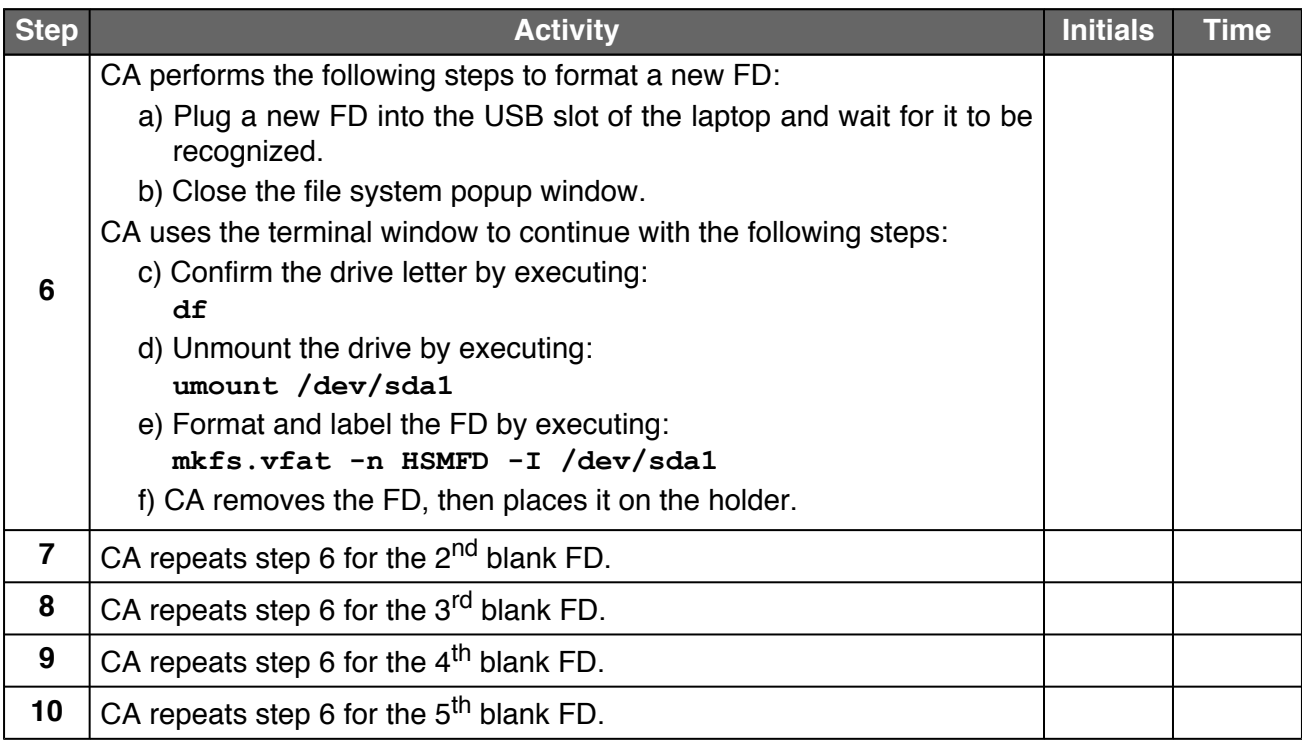

#### **Connect the HSMFD**

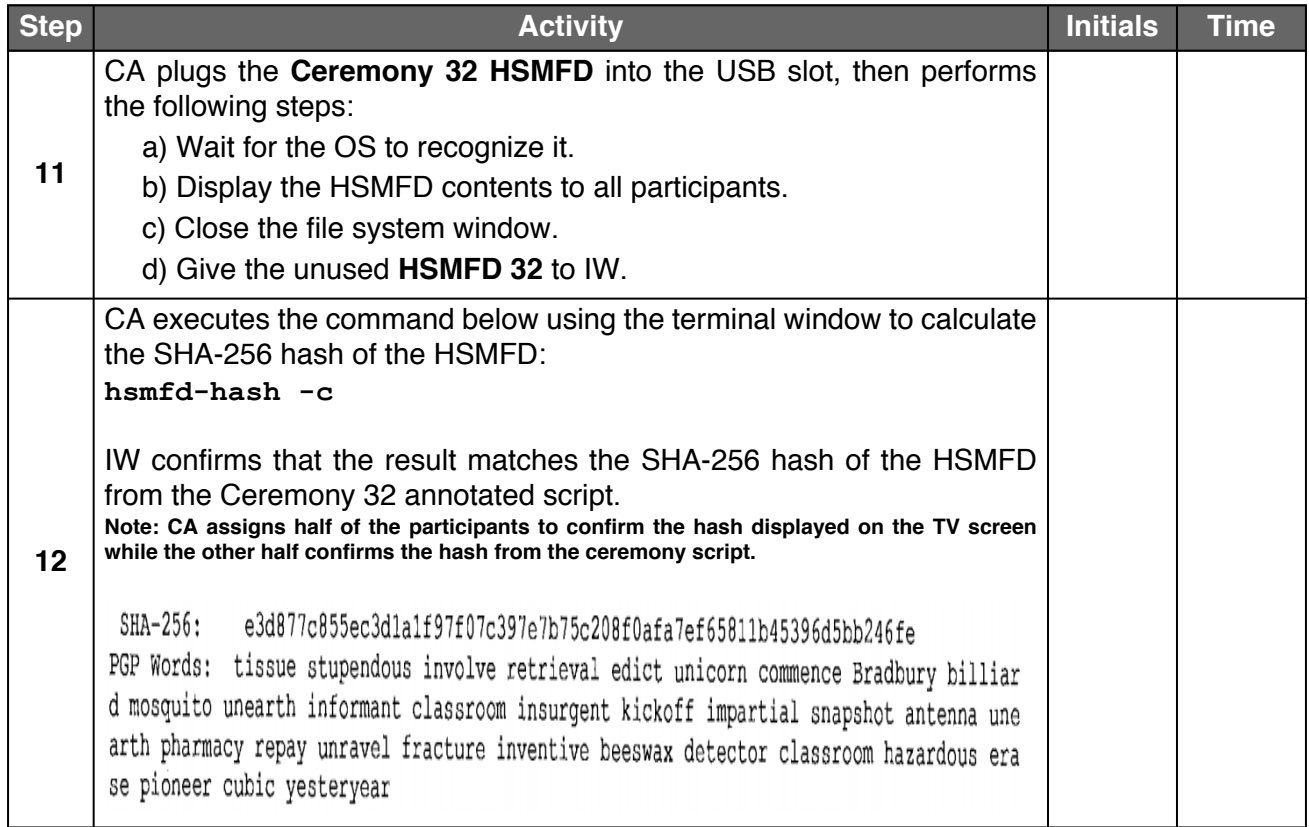

#### **Start the Terminal Session Logging**

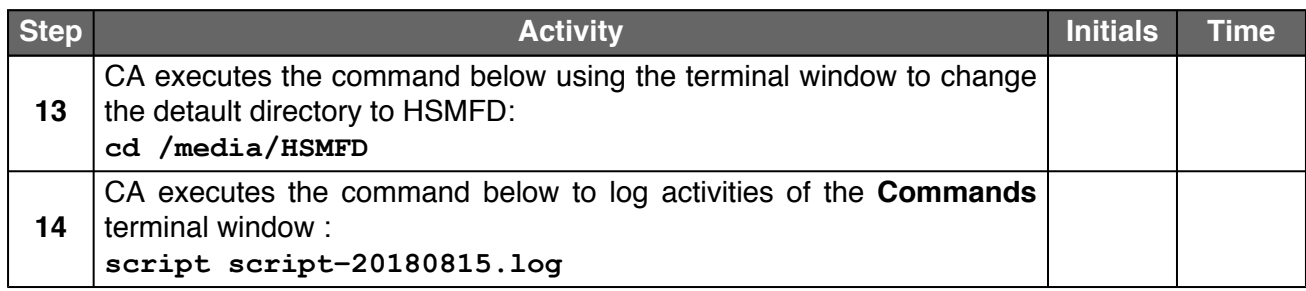

#### **Start the HSM Activity Logging**

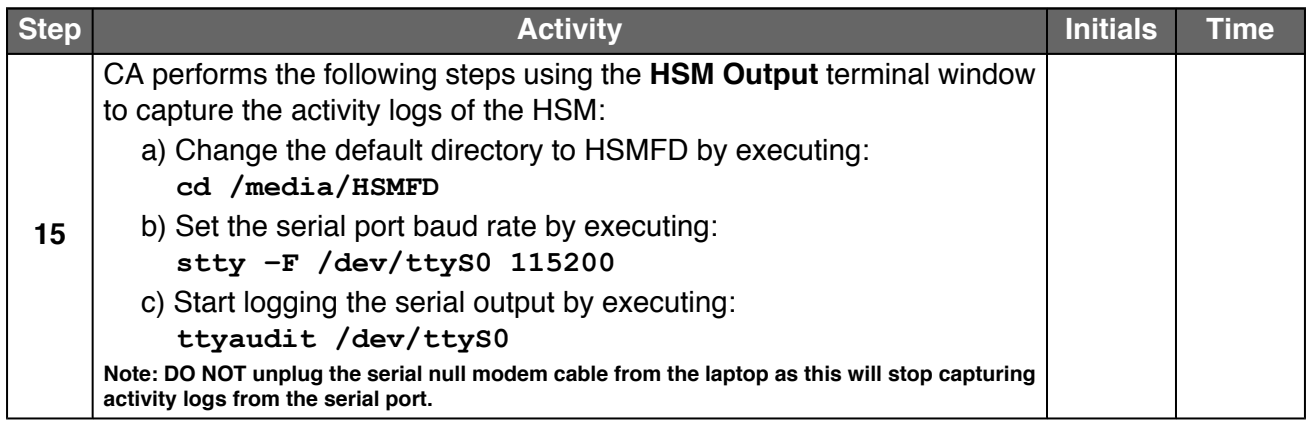

#### **Power ON the HSM**

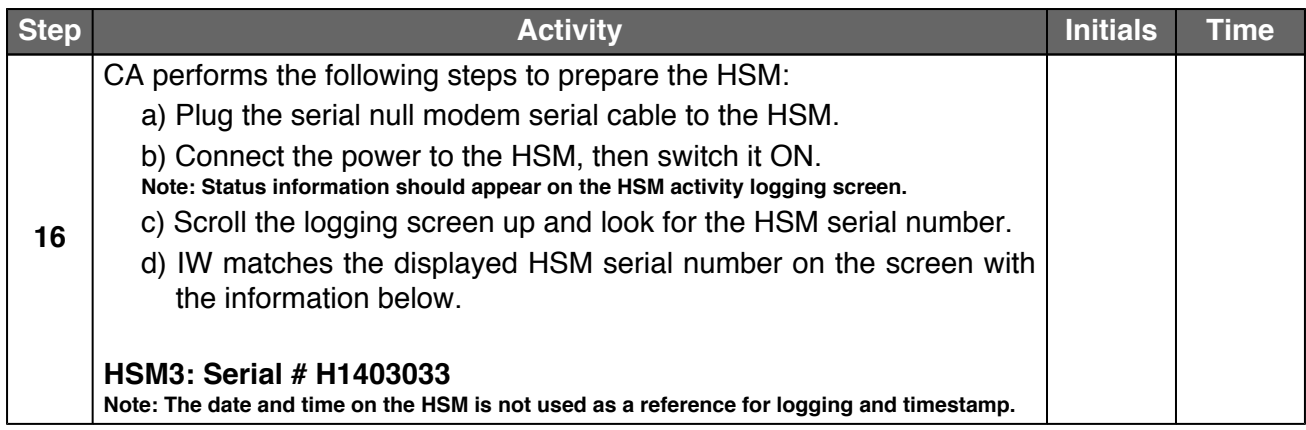

### **Act 4. Activate HSM and Generate Signatures**

#### **Enable/Activate the HSM**

<span id="page-13-1"></span><span id="page-13-0"></span>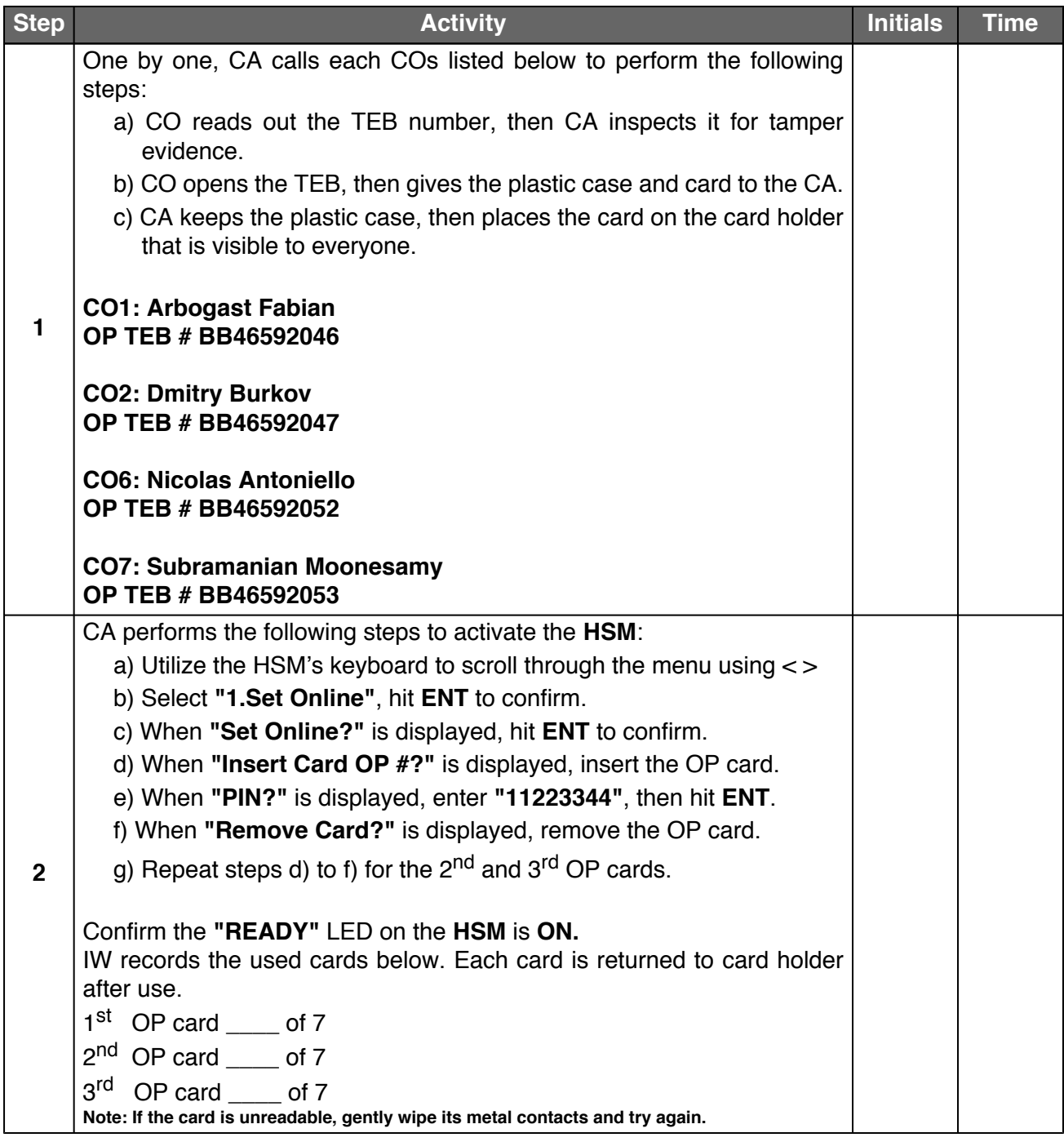

#### **Check the Network Connectivity Between Laptop and HSM**

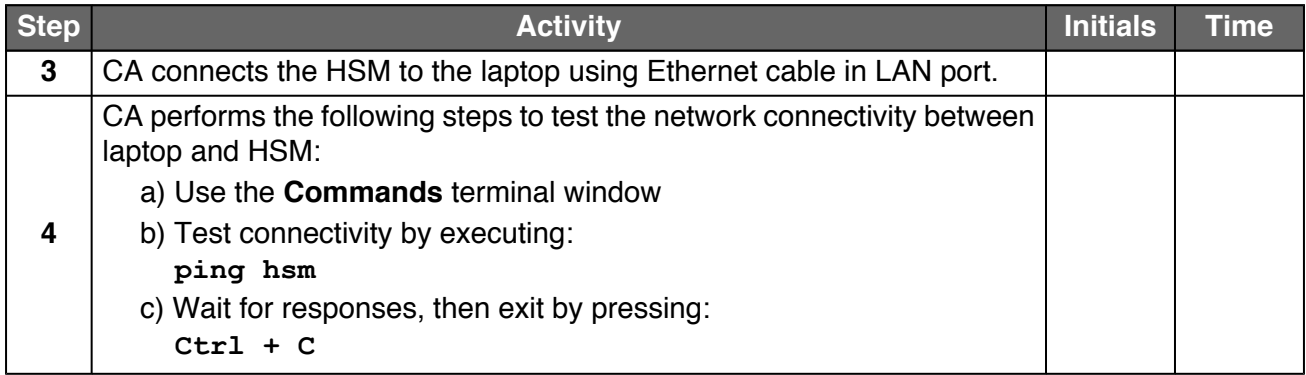

#### **Insert the KSR FD**

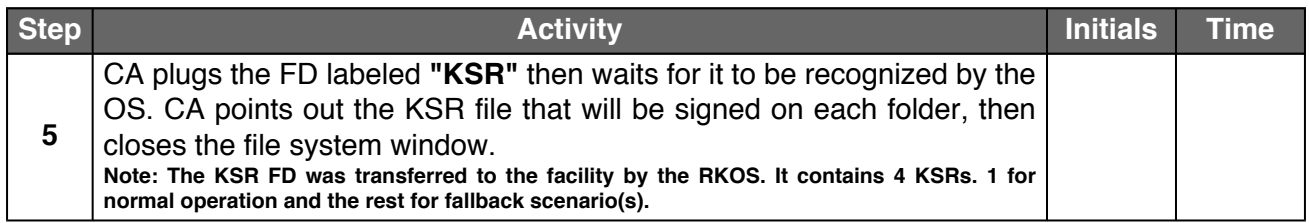

#### **Execute the KSR Signer for Phase D to E**

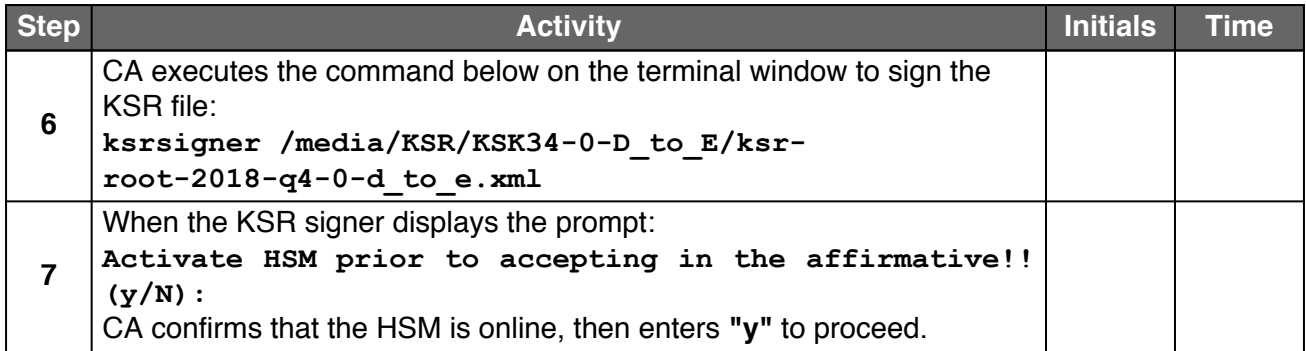

#### **Verify the KSR Hash for Phase D to E**

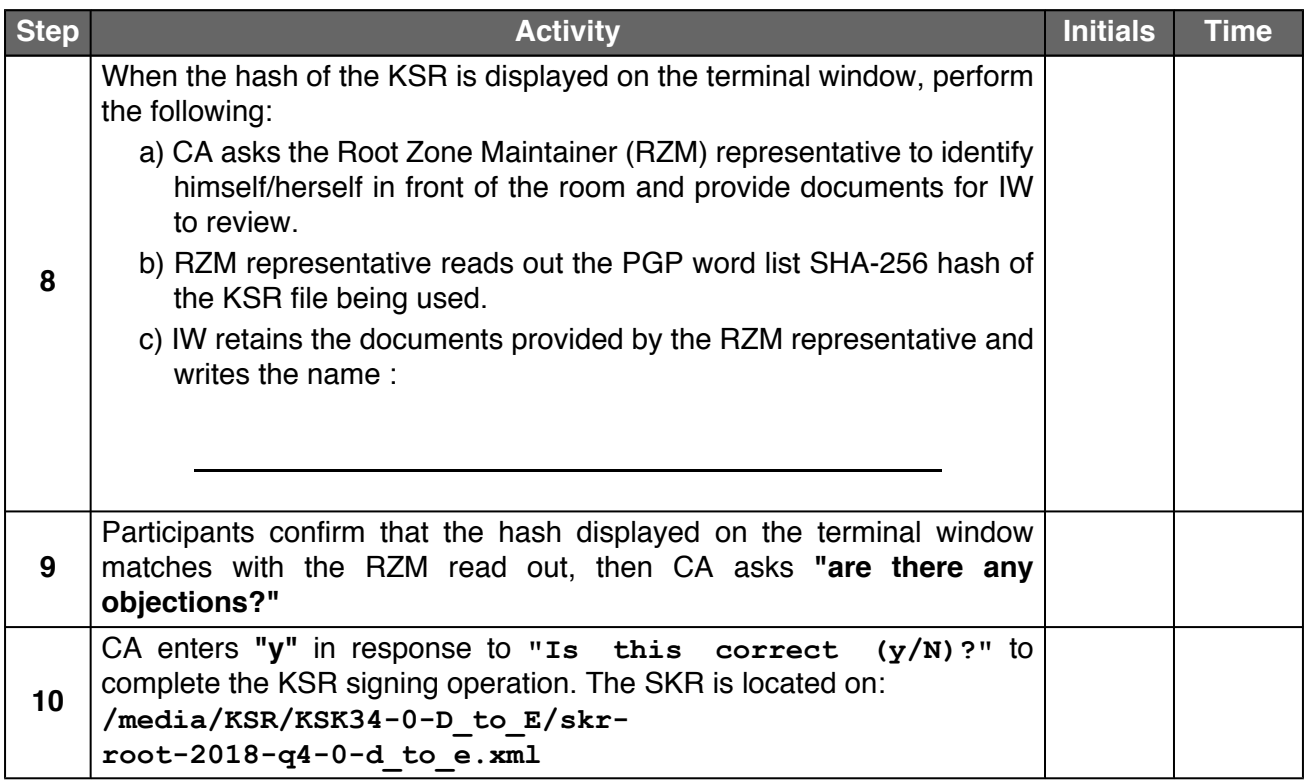

#### **Execute the KSR Signer for Phase E to D**

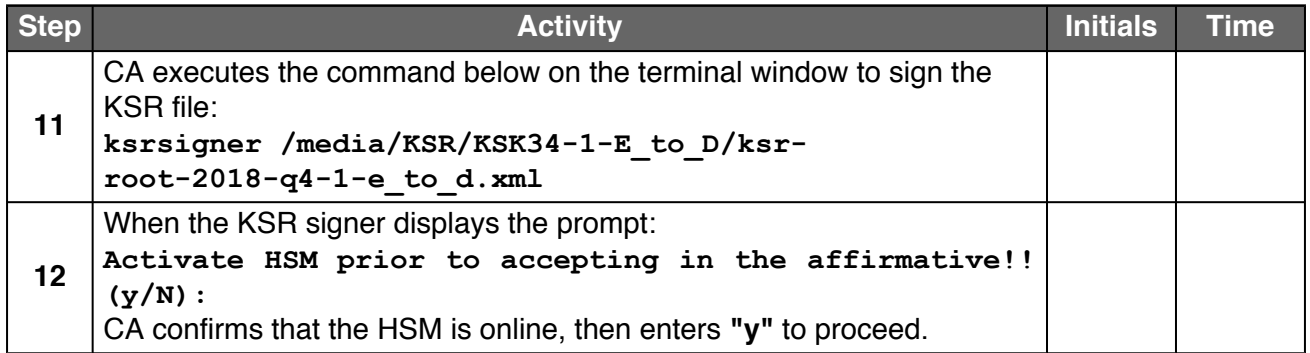

#### **Verify the KSR Hash for Phase E to D**

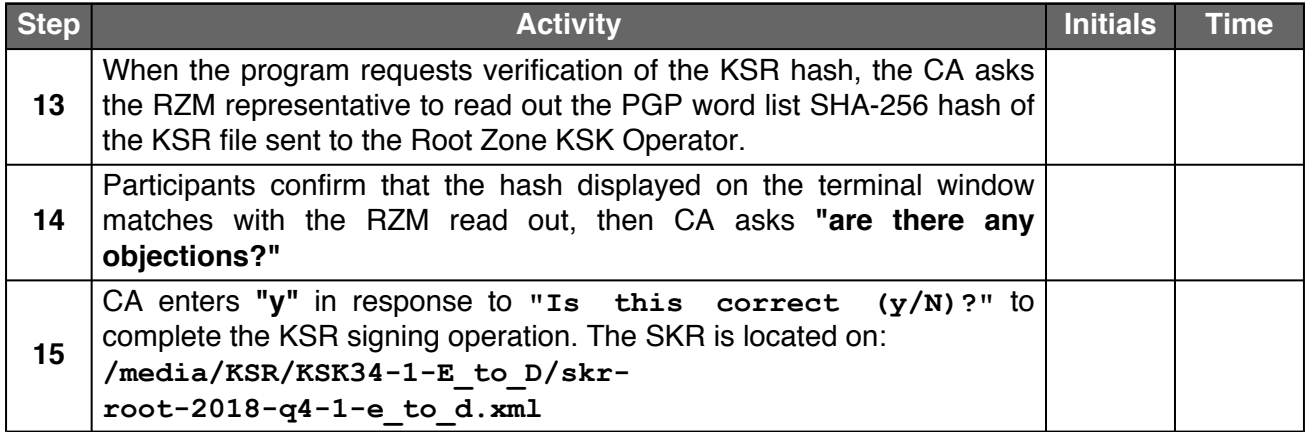

#### **Execute the KSR Signer for Phase D to D**

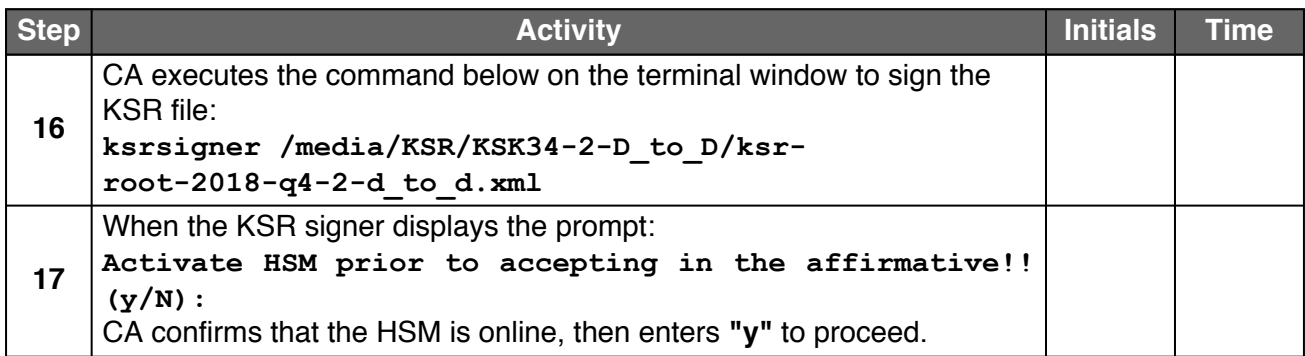

#### **Verify the KSR Hash for Phase D to D**

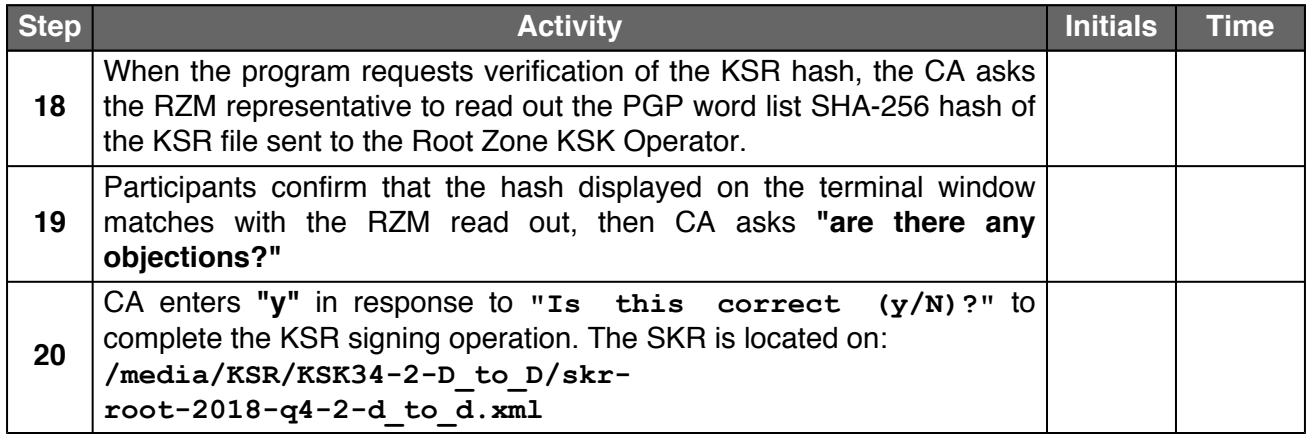

#### **Execute the KSR Signer for Phase C to C**

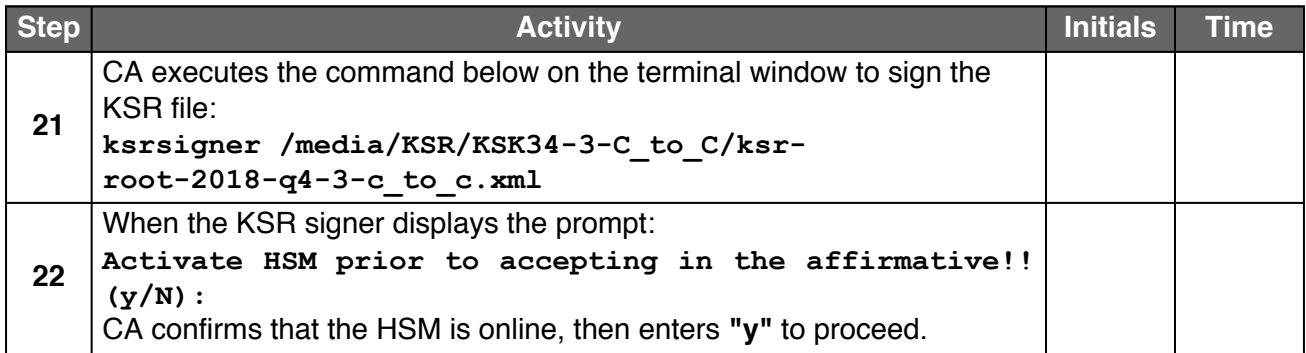

#### **Verify the KSR Hash for Phase C to C**

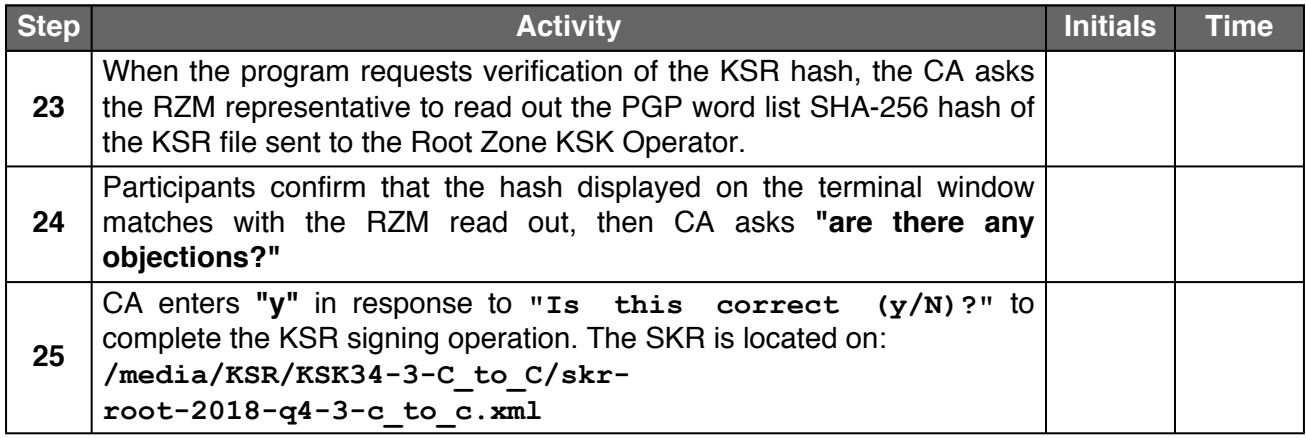

#### **Print Copies of the KSR Signer log**

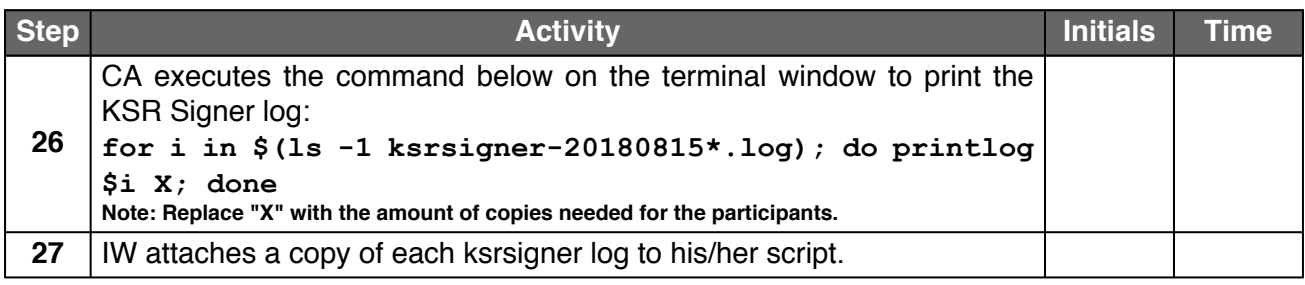

#### **Backup the Newly Created SKR**

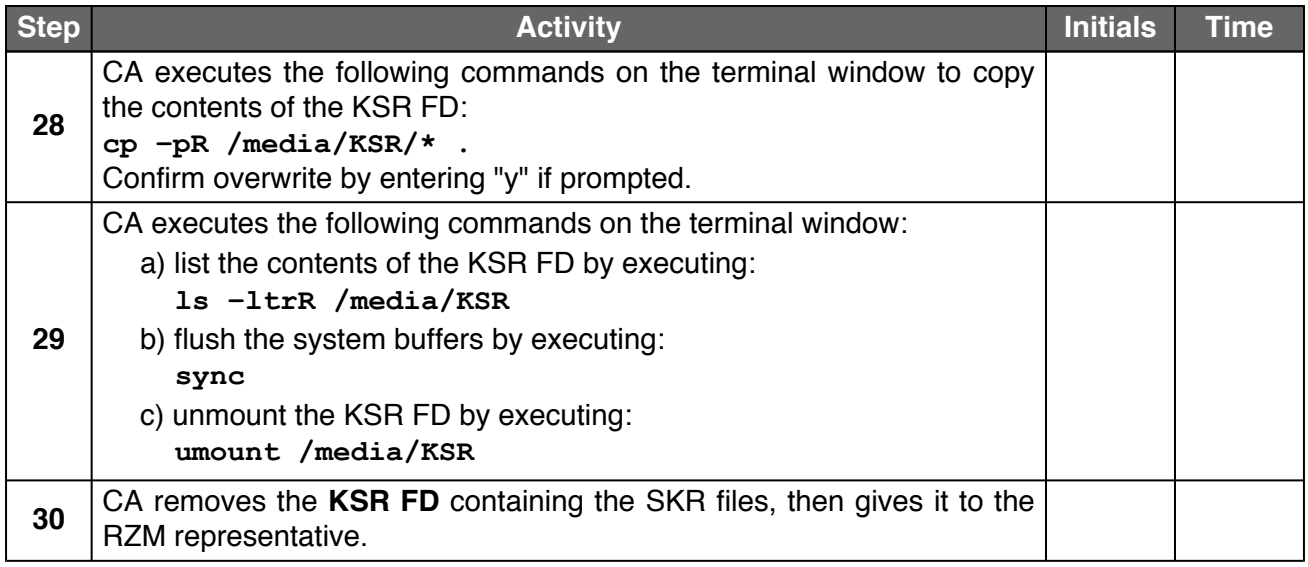

#### **Disable/Deactivate the HSM**

<span id="page-17-1"></span><span id="page-17-0"></span>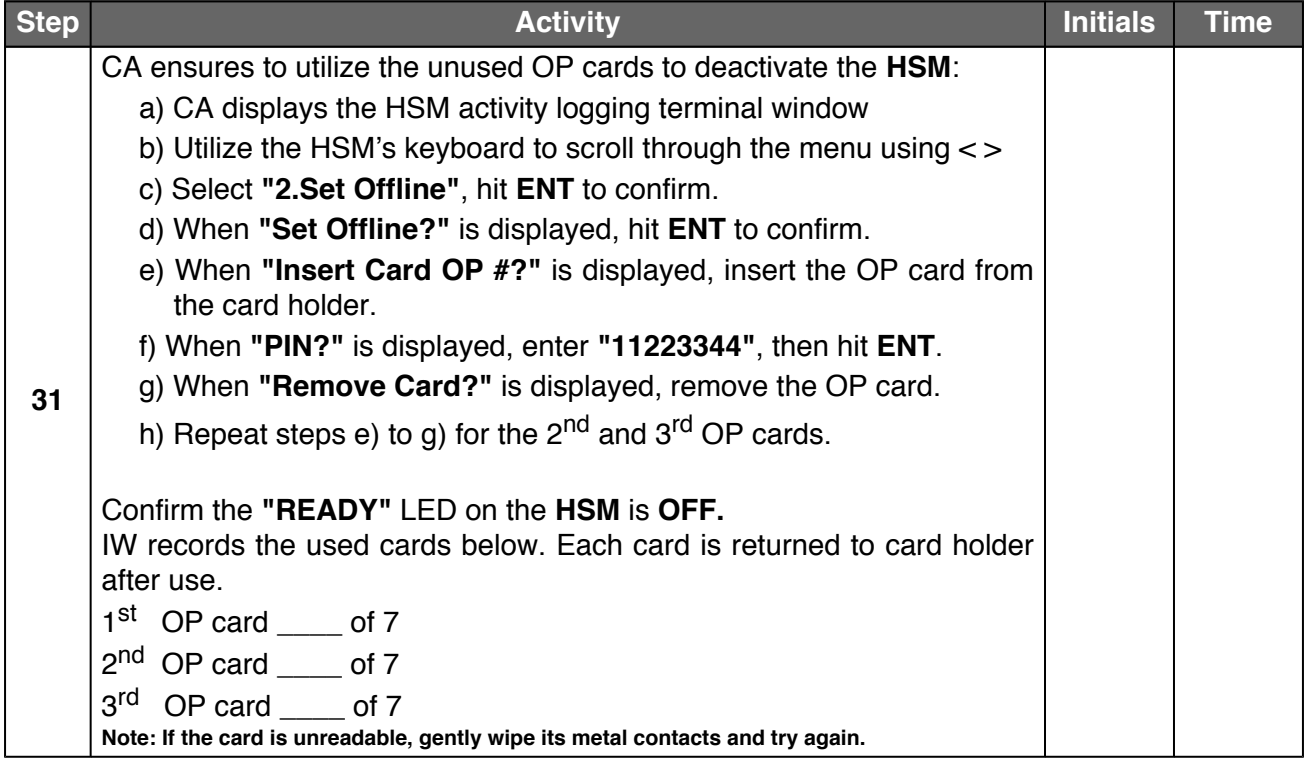

### **Act 5. Secure Hardware**

#### **Return the HSM to TEB**

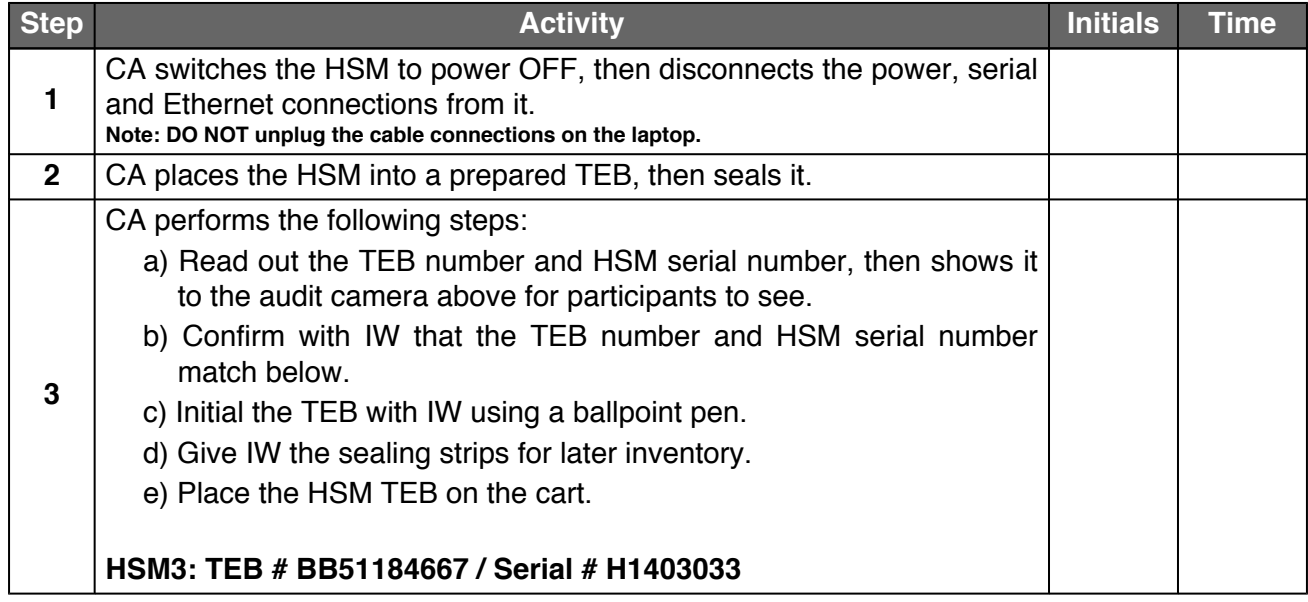

#### **Stop logging the Serial Output and the Terminal Session**

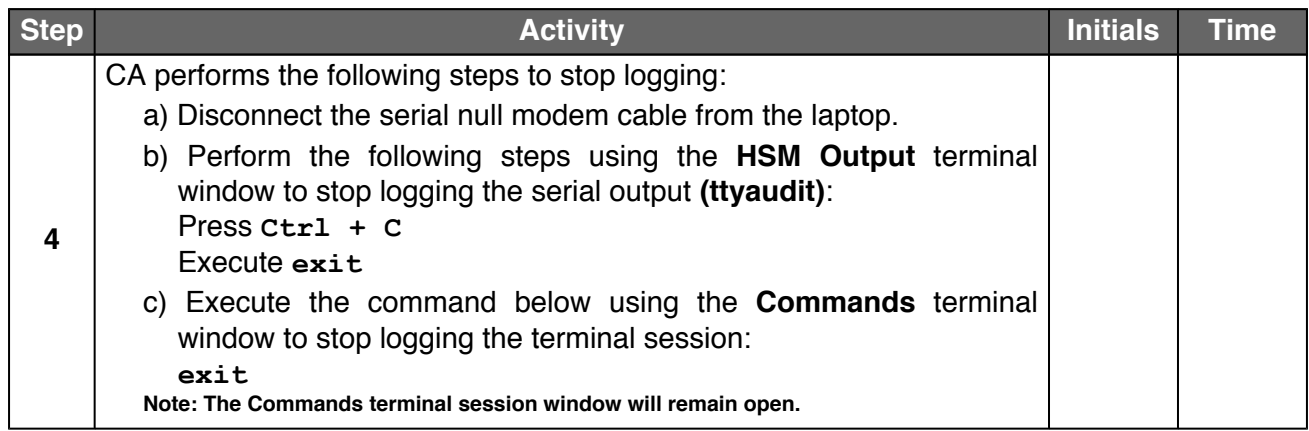

#### **Backup the HSMFD Contents**

<span id="page-19-0"></span>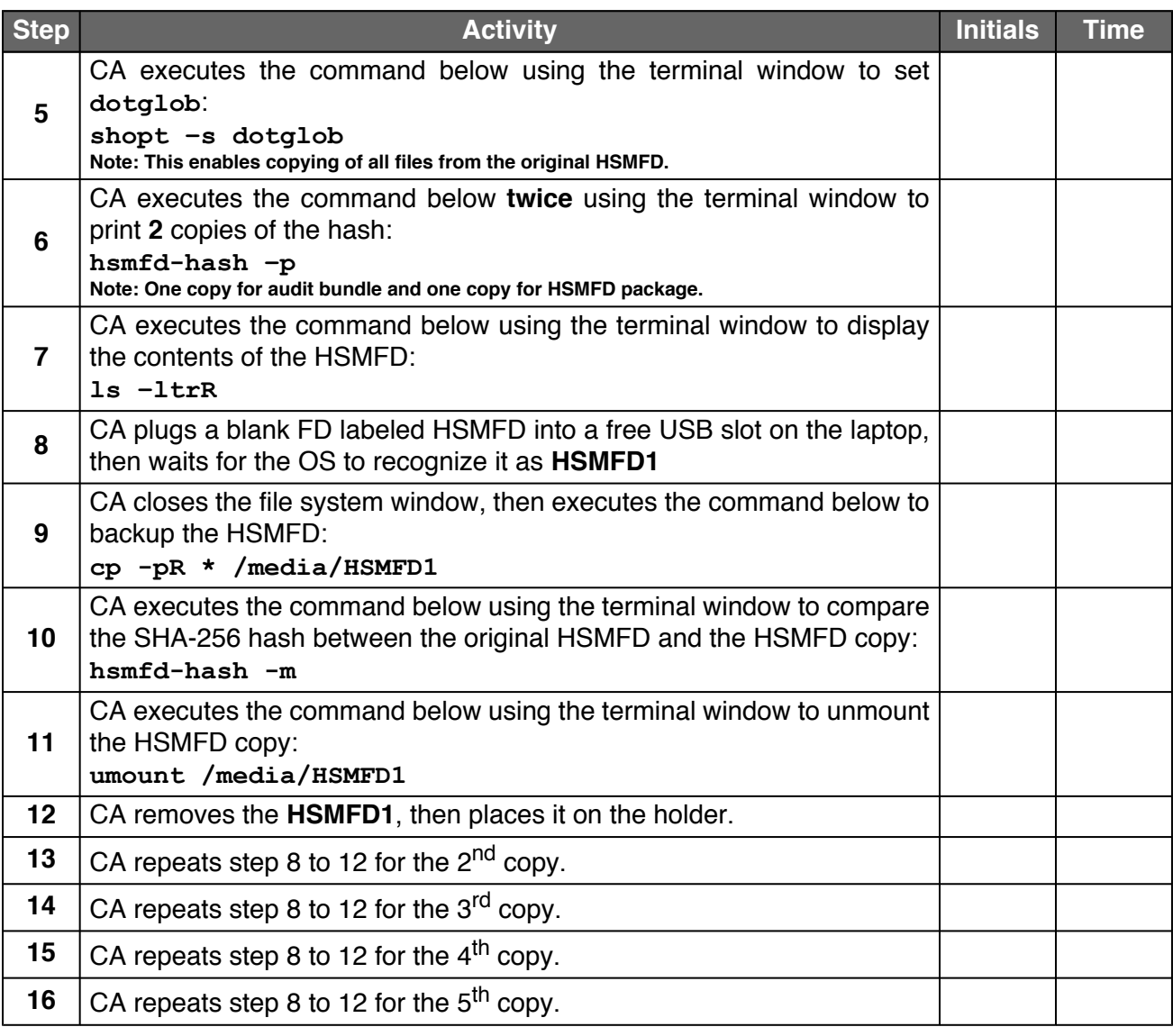

### <span id="page-19-1"></span>**Print Logging Information**

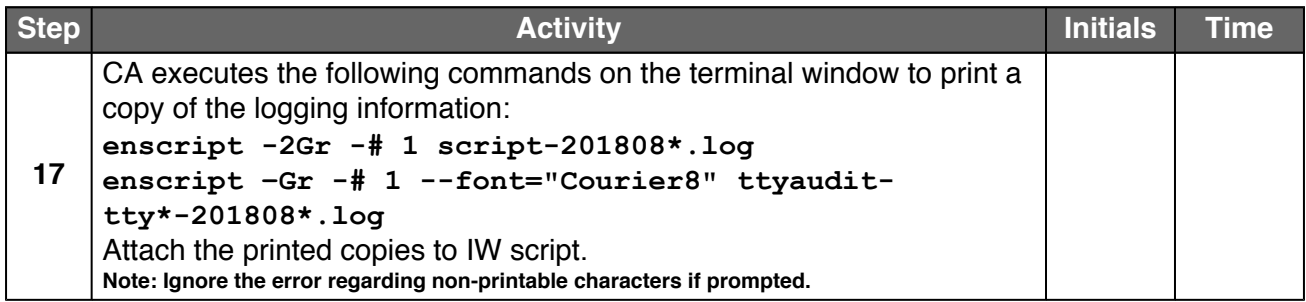

#### **Place HSMFDs and OS DVDs into the TEB**

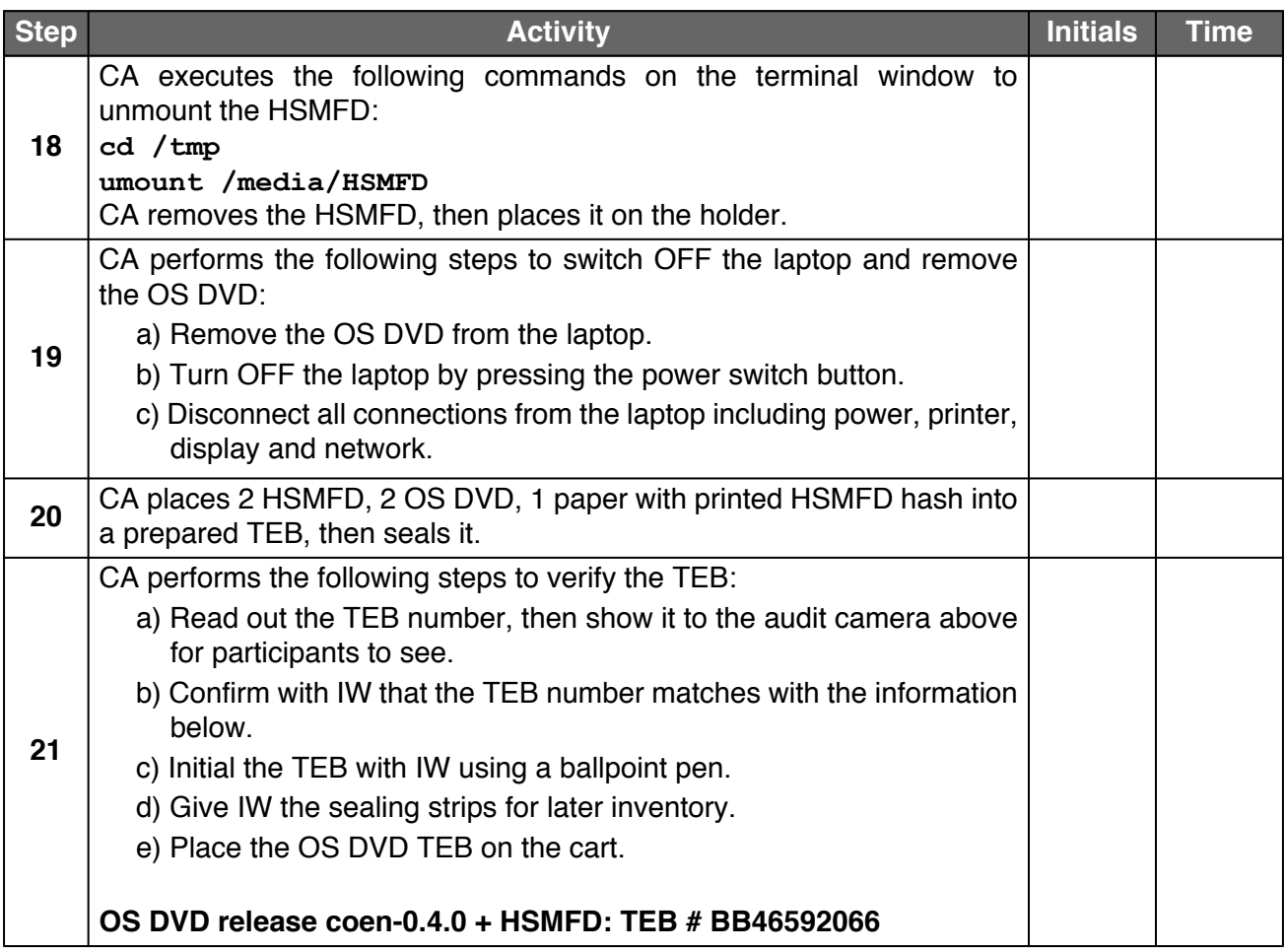

### **Distribute the HSMFDs**

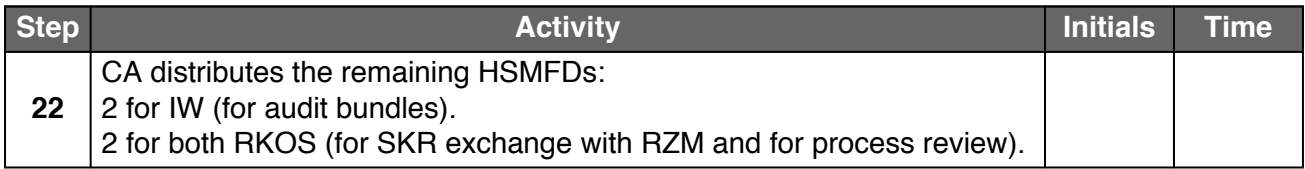

#### **Return the Laptop to TEB**

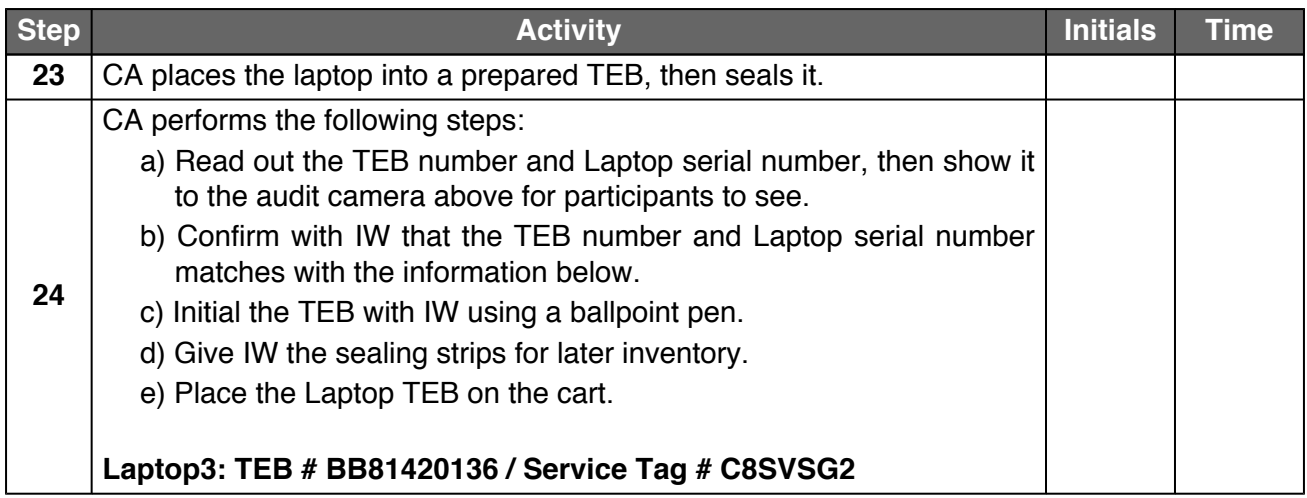

#### **Return Cards to TEB**

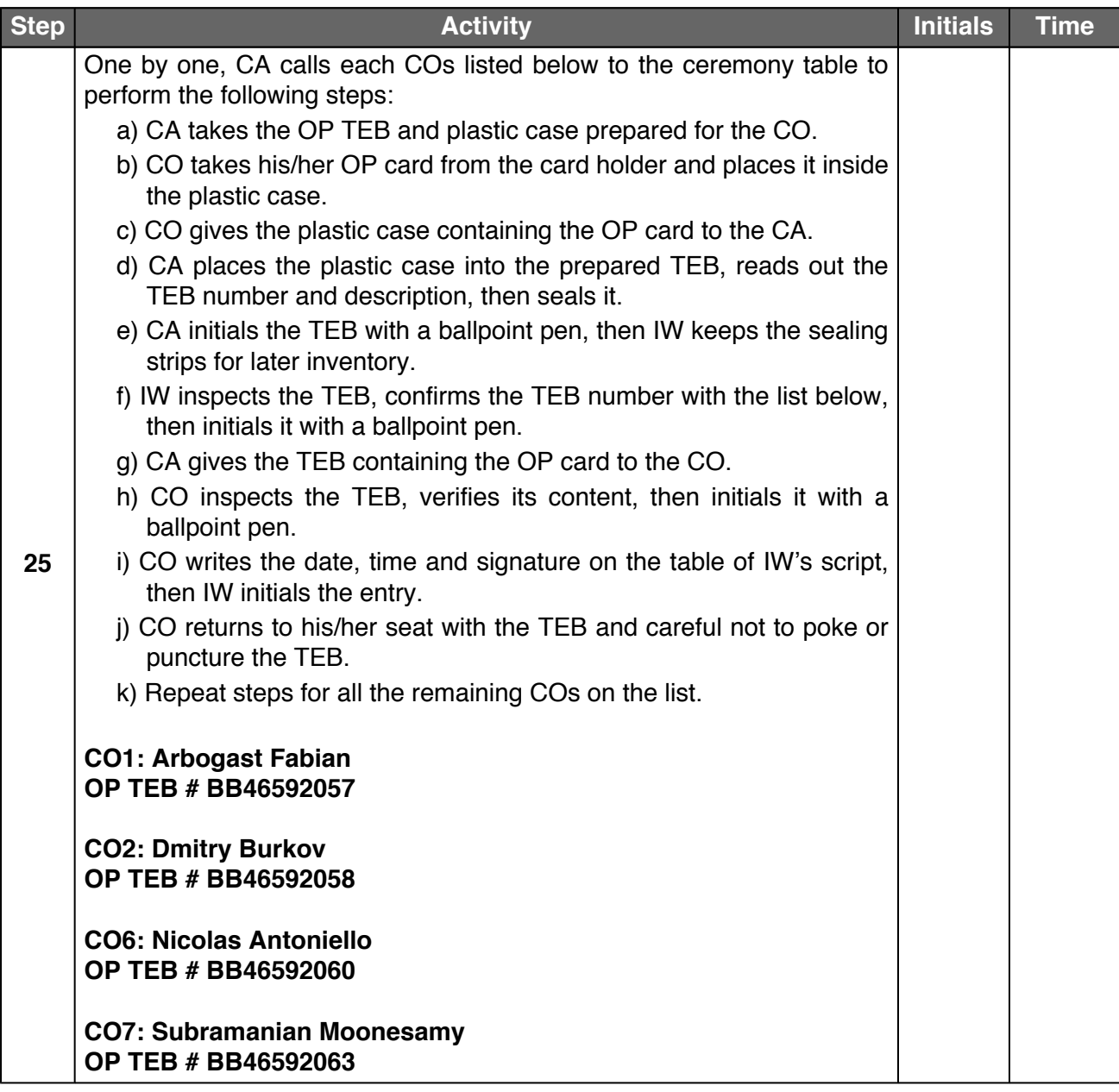

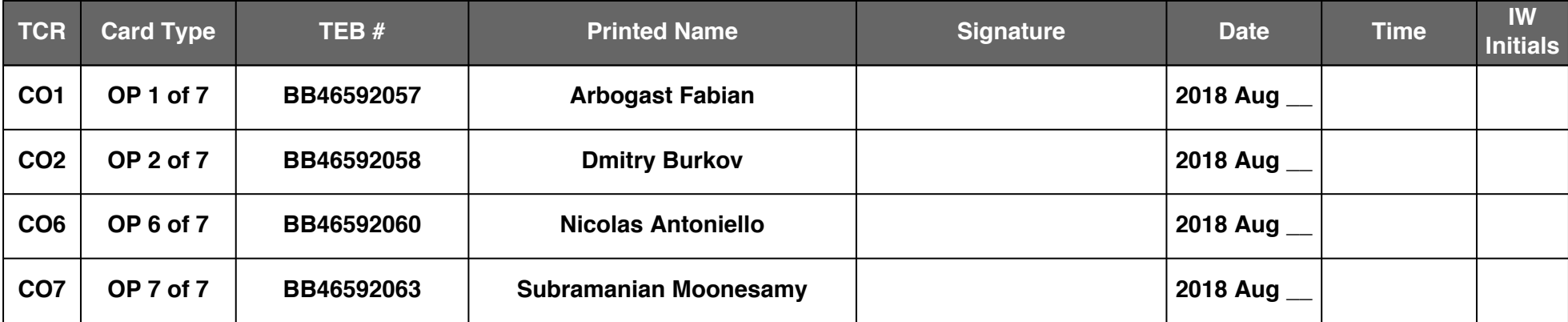

#### **Return the Equipment to Safe #1**

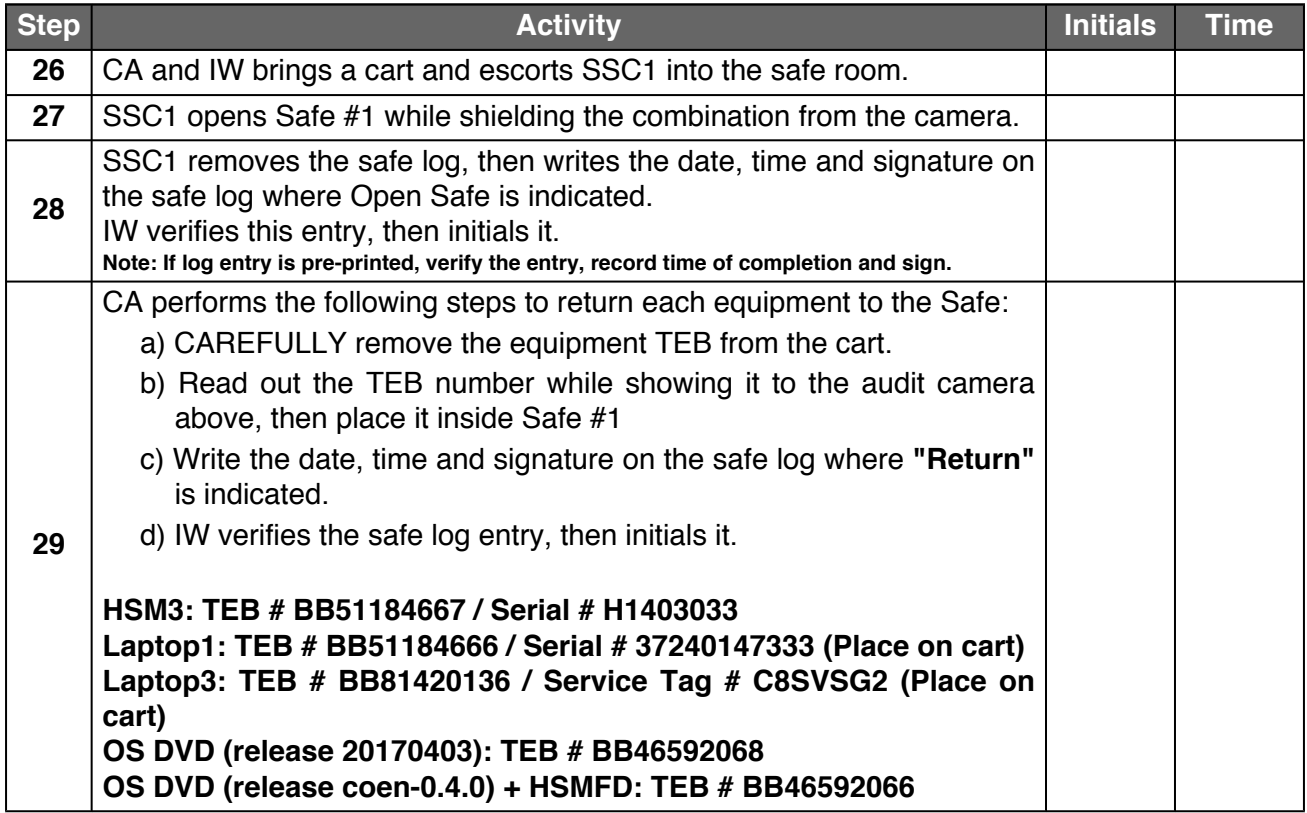

#### **Close the Equipment Safe #1**

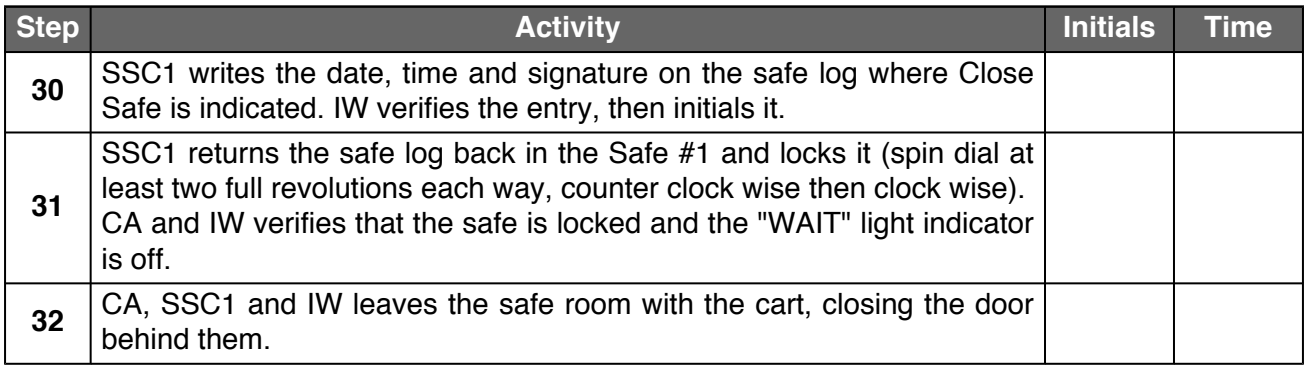

#### **Open the Credential Safe #2**

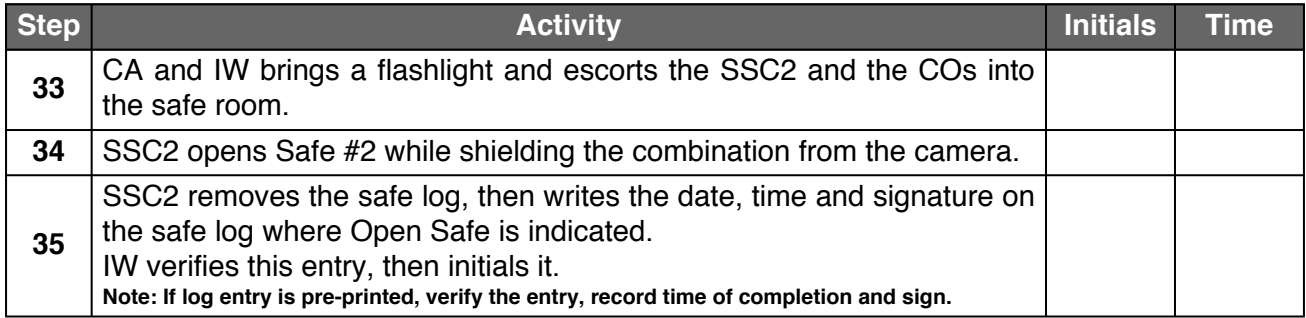

#### **CO Returns the Credentials to Safe #2**

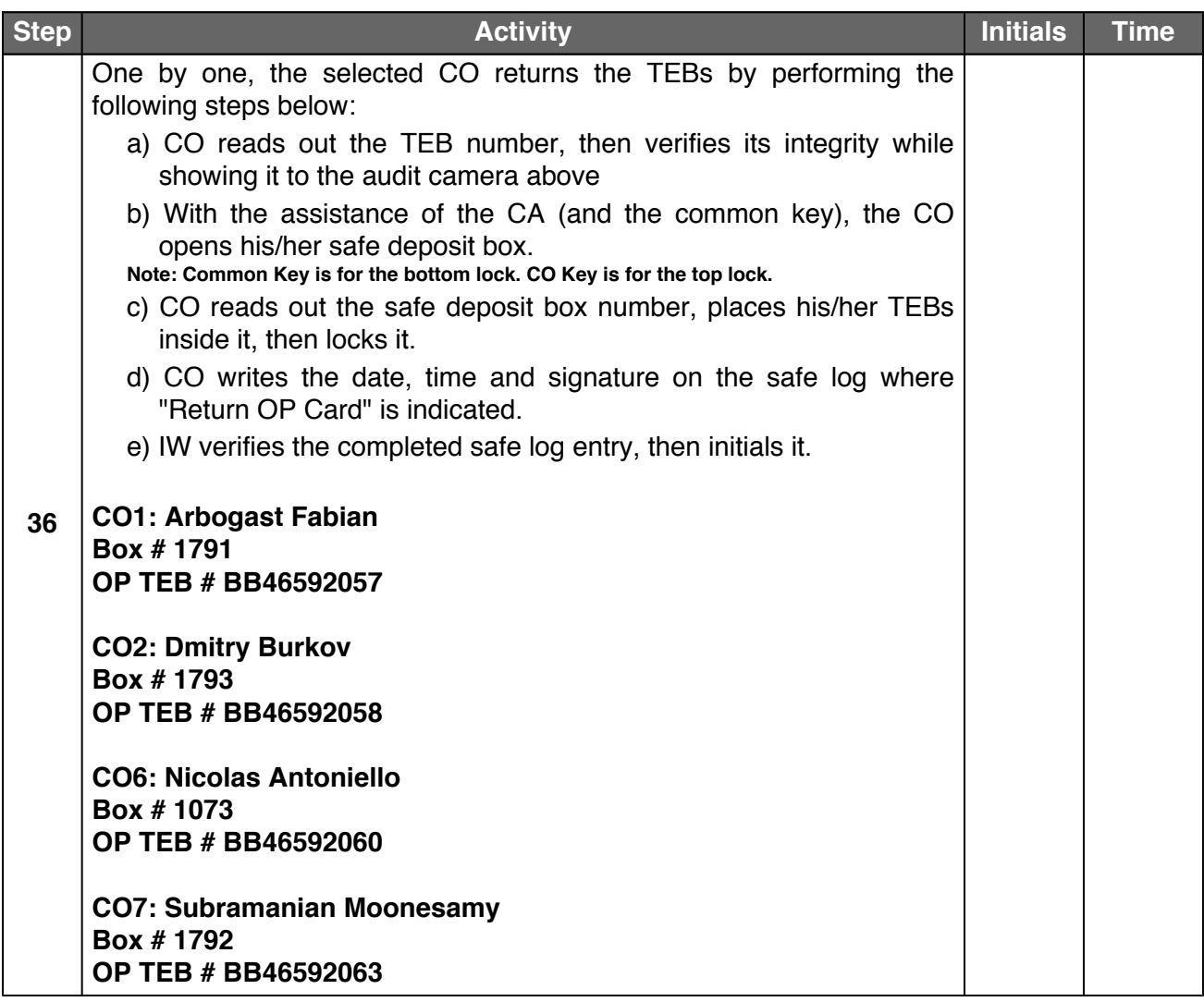

#### **Close the Credential Safe #2**

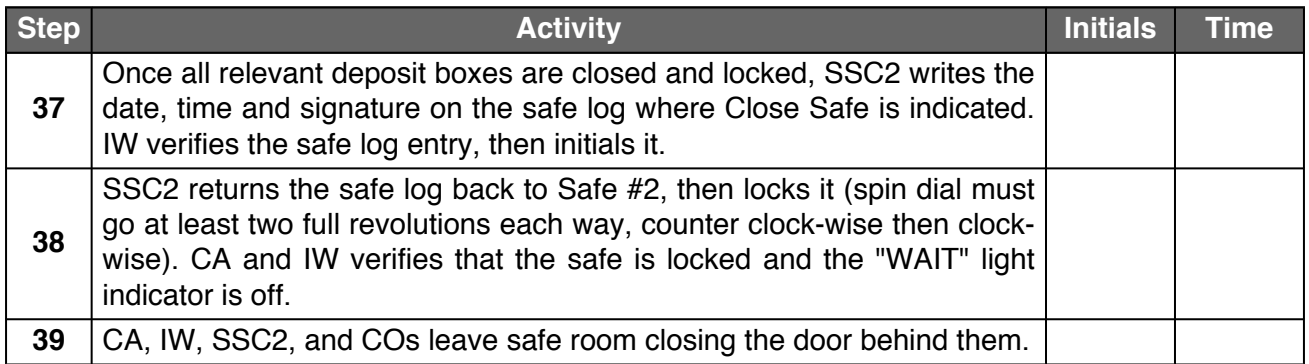

### **Act 6. Close the Key Signing Ceremony**

#### **Participants Signing of IW's Script**

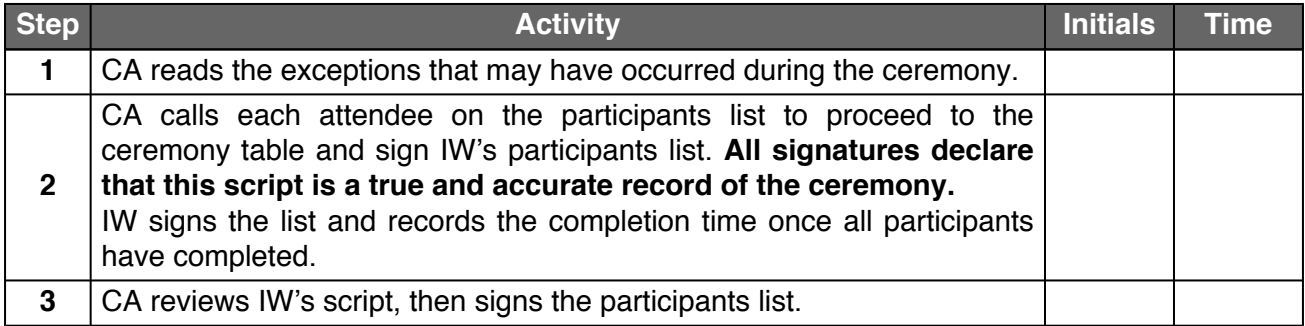

#### **Stop Online Streaming**

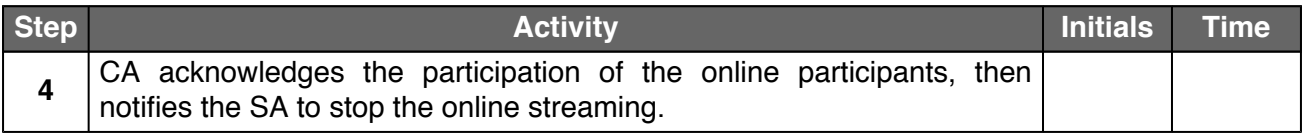

#### **Post Ceremony Information**

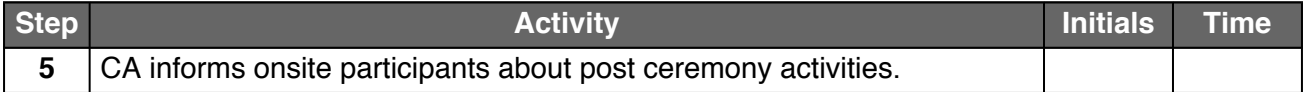

#### **Sign Out of Ceremony Room and Stop Video Recording**

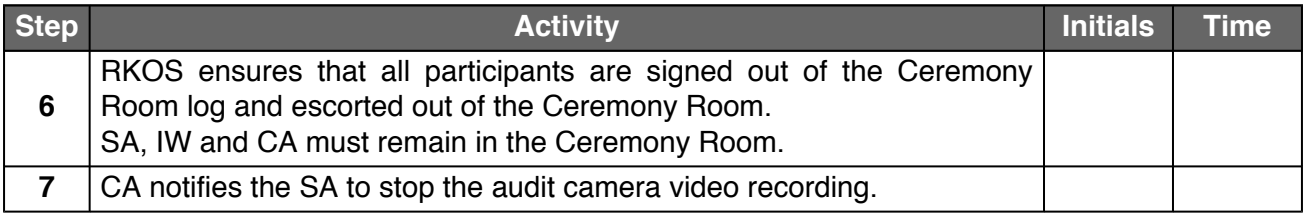

#### **Bundle Audit Materials**

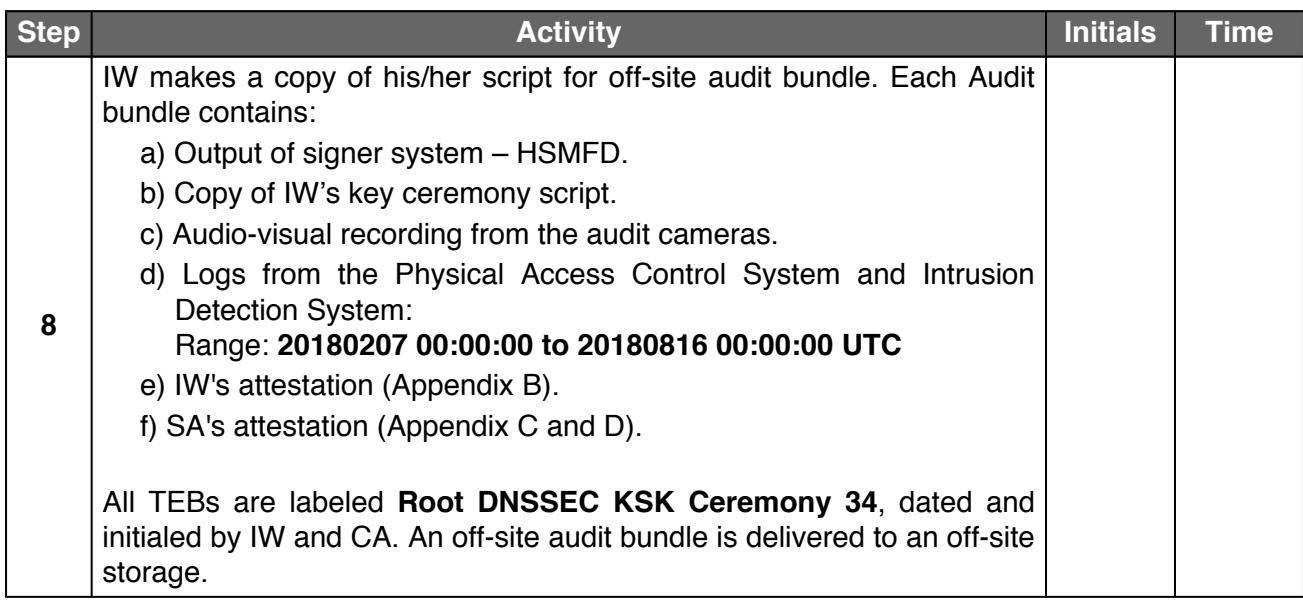

### **Appendix A. Audit Bundle Checklist**

#### **A.1. Output of Signer System (by CA)**

Each audit bundle will contain one HSMFD. All bundles will be placed inside TEBs that are prelabeled Audit Original and Audit Copy

#### **A.2. Key Ceremony Script (by IW)**

Hard copies of the IW's key ceremony script, notes during the ceremony and attestation. See Appendix [B](#page-28-0).

#### **A.3. Audio-Visual Recordings from the KSK Ceremony (by SA)**

Two sets of the audit camera footages - One for the original audit bundle and the other for the duplicate audit bundle.

#### **A.4. Logs from the Physical Access Control System and Intrusion Detection System (by SA)**

Two electronic copies of the following:

- 1. Firewall configuration
- 2. Configuration reports
- 3. Personnel/cardholder reports
- 4. Activity and audit log reports

These files will be placed inside two separate Flash Drives that are labeled "Audit".

The contents of the Flash Drive will be confirmed by the IW before placing each of them inside the original and the duplicate audit bundles.

#### **A.5. Configuration review of the Physical Access Control System and Intrusion Detection System (by SA)**

SA's attestation and hard copies of the screen shots and configuration audit log from the review process. See Appendix [C](#page-29-0).

#### **A.6. Configuration review of the Firewall System (by SA)**

SA's attestation and hard copies of the firewall configuration from the review process. See Appendix [D.](#page-30-0) Ensure the scrambled passwords are eliminated from the configuration before publishing it.

#### **A.7. Other items**

If applicable.

### <span id="page-28-0"></span>**Appendix B. Key Ceremony Script (by IW)**

I hereby attest that the Key Ceremony was conducted in accordance to this script. Any exceptions that may have occurred were accurately and properly documented.

IW: **Patrick Jones**

Signature:

Date: 2018 Aug \_\_

### <span id="page-29-0"></span>**Appendix C. Access Control System Configuration Review (by SA)**

In my review of the KMF's Access Control System, I attest that the following are true and correct to the best of my knowledge:

- a) There were NO discrepancies found on the system configurations, assigned authorizations and audit logs.
- b) Aside from the date filter that is applicable to some reports, there were NO other filters applied.

Below are the reports that were generated from the access control system:

- 1. List of Personnel with assigned Access Group.
- 2. Configuration of Areas and Access Groups.
- 3. Logs for Access Event activities and Configuration activities.

#### Range: **20180207 00:00:00 to 20180816 00:00:00 UTC.**

SA:

Signature:

Date: 2018 Aug \_\_

### <span id="page-30-0"></span>**Appendix D. Firewall Configuration Review (by SA)**

I have reviewed and confirmed that the firewall configuration satisfies the requirements of the DNSSEC Practice Statement with version 4th Edition (2016-10-01). There are no part of the signer system making use of the Hardware Security Module (HSM) is connected to any communication network.

SA:

Signature:

Date: 2018 Aug \_\_